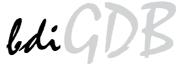

# JTAG debug interface for GNU Debugger

# PPC4xx / APM8xxxx

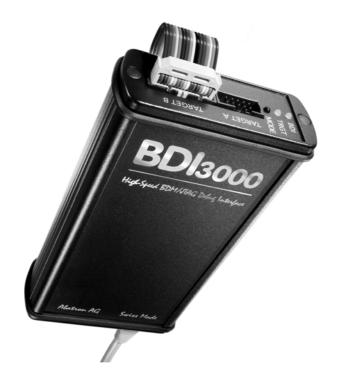

# **User Manual**

Manual Version 1.07 for BDI3000

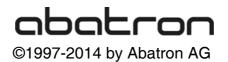

# ldiGDB for BDI3000 (PPC4xx / APM8xxxx)

| 1 | Introduction                                                          | 4  |
|---|-----------------------------------------------------------------------|----|
|   | 1.1 BDI3000                                                           | 4  |
|   | 1.2 BDI Configuration                                                 | 5  |
| ~ |                                                                       | •  |
| 2 | Installation                                                          |    |
|   | 2.1 Connecting the BDI3000 to Target                                  |    |
|   | 2.2 Connecting the BDI3000 to Power Supply                            |    |
|   | 2.3 Status LED «MODE»                                                 |    |
|   | 2.4 Connecting the BDI3000 to Host                                    |    |
|   | 2.4.1 Serial line communication                                       |    |
|   | 2.4.2 Ethernet communication                                          |    |
|   | 2.5 Installation of the Configuration Software                        |    |
|   | 2.5.1 Configuration with a Linux / Unix host                          |    |
|   | 2.5.2 Configuration with a Windows host                               |    |
|   | 2.5.3 Configuration via Telnet / TFTP                                 |    |
|   | 2.6 Testing the BDI3000 to host connection                            |    |
|   | 2.7 TFTP server for Windows                                           | 19 |
| 3 | Using bdiGDB                                                          | 20 |
| U | •                                                                     |    |
|   | 3.1 Principle of operation                                            |    |
|   | 3.2 Configuration File                                                |    |
|   | 3.2.1 Part [INIT]<br>3.2.2 Part [TARGET]                              |    |
|   |                                                                       |    |
|   | 3.2.3 Part [HOST]                                                     |    |
|   | 3.2.4 Part [FLASH]                                                    |    |
|   | 3.2.5 Part [REGS]                                                     |    |
|   | 3.3 Debugging with GDB                                                |    |
|   | 3.3.1 Target setup                                                    |    |
|   | 3.3.2 Connecting to the target                                        |    |
|   | 3.3.3 Breakpoint Handling                                             |    |
|   | 3.3.4 GDB monitor command                                             |    |
|   | 3.3.5 Target serial I/O via BDI                                       |    |
|   | 3.3.6 Embedded Linux MMU Support                                      |    |
|   | <ul><li>3.4 Telnet Interface</li><li>3.5 Multi-Core Support</li></ul> |    |
|   | ••                                                                    |    |
|   | 3.6 Low level JTAG mode                                               | 54 |
| 4 | Specifications                                                        | 55 |
|   | •                                                                     |    |
| 5 | Environmental notice                                                  | 56 |
| 6 | Declaration of Conformity (CE)                                        | 56 |
| 0 |                                                                       |    |
| 7 | Warranty and Support Terms                                            | 57 |
|   | 7.1 Hardware                                                          | 57 |
|   | 7.2 Software                                                          |    |
|   | 7.3 Warranty and Disclaimer                                           |    |
|   | 7.4 Limitation of Liability                                           |    |
|   |                                                                       |    |

# Appendices

| Α | Troubleshooting | . 58 |
|---|-----------------|------|
| в | Maintenance     | . 59 |
| С | Trademarks      | . 59 |

bdiGDB enhances the GNU debugger (GDB), with JTAG debugging for PowerPC 4xx based targets. With the built-in Ethernet interface you get a very fast code download speed. No target communication channel (e.g. serial line) is wasted for debugging purposes. Even better, you can use fast Ethernet debugging with target systems without network capability. The host to BDI communication uses the standard GDB remote protocol.

An additional Telnet interface is available for special debug tasks (e.g. force a hardware reset, program flash memory).

The following figure shows how the BDI3000 interface is connected between the host and the target:

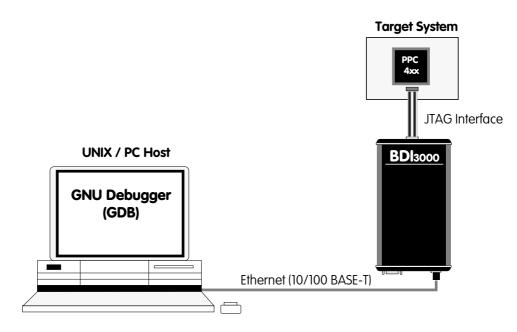

# 1.1 BDI3000

The BDI3000 is the main part of the bdiGDB system. This small box implements the interface between the JTAG pins of the target CPU and a 10/100Base-T Ethernet connector. The firmware of the BDI3000 can be updated by the user with a simple Linux/Windows configuration program or interactively via Telnet/TFTP. The BDI3000 supports 1.2 - 5.0 Volts target systems.

# 1.2 BDI Configuration

As an initial setup, the IP address of the BDI3000, the IP address of the host with the configuration file and the name of the configuration file is stored within the flash of the BDI3000. Every time the BDI3000 is powered on, it reads the configuration file via TFTP.

Following an example of a typical configuration file:

```
;bdiGDB configuration file for IBM 405GP Reference Board
; -----
[INIT]
; init core register
WSPR 954 0x0000000;DCWR: Disable data cache write-thru
      1018 0x0000000;DCCR: Disable data cache
WSPR
     1019 0x0000000;ICCR: Disable instruction cache
WSPR
           0x0000000;EVPR: Exception Vector Table @0x0000000
     982
WSPR
; Setup Peripheral Bus
WDCR 18 0x0000010;Select PB0AP
WDCR 19
           0x9B015480;PB0AP: Flash and SRAM
WDCR 18
           0x00000000;Select PB0CR
           0xFFF18000;PB0CR: 1MB at 0xFFF00000, r/w, 8bit
WDCR 19
; Setup SDRAM Controller
WDCR 16 0x0000080;Select SDTR1
WDCR 17
           0x0086400D;SDTR1: SDRAM Timing Register
WDCR 16
           0x00000040;Select MB0CF
WDCR 17
           0x00046001;MB0CF: 16MB @ 0x0000000
           0x00000048;Select MB2CF
WDCR 16
WDCR 17
           0x01046001;MB2CF: 16MB @ 0x01000000
           0x00000030;Select RTR
WDCR 16
WDCR
     17
           0x05F00000;RTR: Refresh Timing Register
WDCR
     16
           0x00000020;Select MCOPT1
WDCR 17
           0x80800000;MCOPT1: Enable SDRAM Controller
[TARGET]
         0
                 ;use 32 MHz JTAG clock
JTAGCLOCK
          405
CPUTYPE
                  ;the used target CPU type
          AGENT ; the BDI working mode (LOADONLY | AGENT)
BDIMODE
BREAKMODE SOFT
                 ;SOFT or HARD, HARD uses PPC hardware breakpoint
         CATCH ; catch unhandled exceptions
VECTOR
[HOST]
          151.120.25.115
ΤP
         E:\cyqnus\root\usr\demo\evb405\vxworks
FILE
FORMAT
          ELF
                     ;load code MANUAL or AUTO after reset
LOAD
          MANUAL
DEBUGPORT 2001
[FLASH]
WORKSPACE 0x00004000 ;workspace in target RAM for fast programming algorithm
CHIPTYPE AM29F ;Flash type (AM29F | AM29BX8 | AM29BX16 | I28BX8 | I28BX16)
CHIPSIZE 0x80000
                    ;The size of one flash chip in bytes (e.g. AM29F040 = 0x80000)
BUSWIDTH 8
                     ;The width of the flash memory bus in bits (8 | 16 | 32)
FILE
         E:\cygnus\root\usr\demo\evb405\evb405gp.hex ;The file to program
ERASE
          0xFFF80000 ;erase sector 0 of flash in U7 (AM29F040)
ERASE
          0xFFF90000 ;erase sector 1 of flash
```

Based on the information in the configuration file, the target is automatically initialized after every reset.

# **2** Installation

# 2.1 Connecting the BDI3000 to Target

The cable to the target system is a 16 pin flat ribbon cable. In case where the target system has an appropriate connector, the cable can be directly connected. The pin assignment is in accordance with the PowerPC 4xx JTAG connector specification.

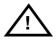

In order to ensure reliable operation of the BDI (EMC, runtimes, etc.) the target cable length must not exceed 20 cm (8").

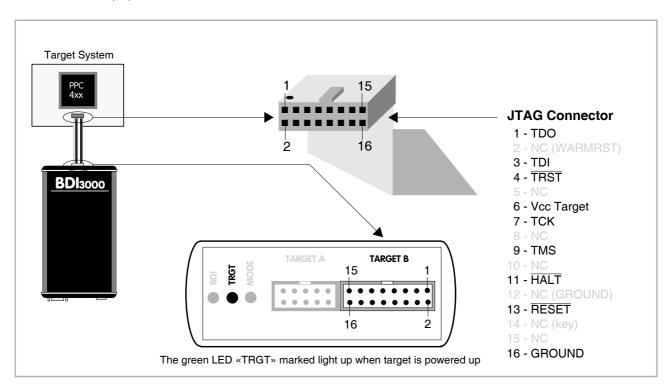

For BDI TARGET B connector signals see table on next page.

#### Warning:

Before you can use the BDI3000 with an other target processor type (e.g. PPC <--> ARM), a new setup has to be done (see chapter 2.5). During this process the target cable must be disconnected from the target system.

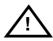

To avoid data line conflicts, the BDI3000 must be disconnected from the target system while programming a new firmware for an other target CPU.

## **BDI TARGET B Connector Signals:**

| Pin | Name                  | Description                                                                                                    |
|-----|-----------------------|----------------------------------------------------------------------------------------------------|
| 1   | TDO                   | JTAG Test Data Out<br>This input to the BDI3000 connects to the target TDO pin.                                                                                                    |
| 2   | <reserved></reserved> |                                                                                                    |
| 3   | TDI                   | JTAG Test Data In<br>This output of the BDI3000 connects to the target TDI pin.                                                                                                    |
| 4   | TRST                  | JTAG Test Reset<br>This output of the BDI3000 resets the JTAG TAP controller on the target.                                                                                                    |
| 5   | <reserved></reserved> |                                                                                                    |
| 6   | Vcc Target            | <b>1.2 – 5.0V:</b><br>This is the target reference voltage. It indicates that the target has power and it is also used to create the logic-level reference for the input comparators. It also controls the output logic levels to the target. It is normally fed from Vdd I/O on the target board. |
| 7   | тск                   | JTAG Test Clock<br>This output of the BDI3000 connects to the target TCK pin.                                                                                                    |
| 8   | <reserved></reserved> |                                                                                                    |
| 9   | TMS                   | JTAG Test Mode Select<br>This output of the BDI3000 connects to the target TMS line.                                                                                                    |
| 10  | <reserved></reserved> |                                                                                                    |
| 11  | HALT                  | Processor Halt<br>This output of the BDI3000 connects to the target HALT line.                                                                                                    |
| 12  | GROUND                | System Ground                                                                                                    |
| 13  | RESET                 | System Reset (optional)<br>This open collector output of the BDI3000 is used to hard reset the target system. This is<br>an optional signal and only driven if RESET HARD is selected in the BDI configuration. The<br>standard IBM debug connected specification does not include this signal.    |
| 14  | <reserved></reserved> |                                                                                                    |
| 15  | <reserved></reserved> |                                                                                                    |
| 16  | GROUND                | System Ground                                                                                                    |

# 2.2 Connecting the BDI3000 to Power Supply

The BDI3000 needs to be supplied with the enclosed power supply from Abatron (5VDC).

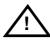

Before use, check if the mains voltage is in accordance with the input voltage printed on power supply. Make sure that, while operating, the power supply is not covered up and not situated near a heater or in direct sun light. Dry location use only.

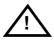

For error-free operation, the power supply to the BDI3000 must be between 4.75V and 5.25V DC. The maximal tolerable supply voltage is 5.25 VDC. Any higher voltage or a wrong polarity might destroy the electronics.

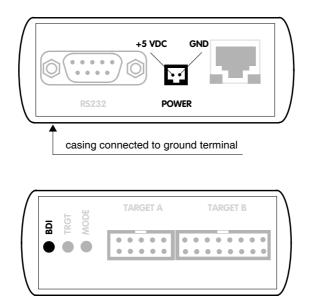

The green LED «BDI» marked light up when 5V power is connected to the BDI3000

#### Please switch on the system in the following sequence:

- 1 -> external power supply
- 2 -> target system

## 2.3 Status LED «MODE»

The built in LED indicates the following BDI states:

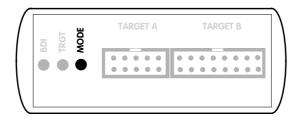

| MODE LED | BDI STATES                                                                                     |
|----------|------------------------------------------------------------------------------------------------|
| OFF      | The BDI is ready for use, the firmware is already loaded.                                      |
| ON       | The output voltage from the power supply is too low.                                           |
| BLINK    | The BDI «loader mode» is active (an invalid firmware is loaded or loading firmware is active). |

# 2.4 Connecting the BDI3000 to Host

## 2.4.1 Serial line communication

Serial line communication is only used for the initial configuration of the bdiGDB system.

The host is connected to the BDI through the serial interface (COM1...COM4). The communication cable (included) between BDI and Host is a serial cable. There is the same connector pinout for the BDI and for the Host side (Refer to Figure below).

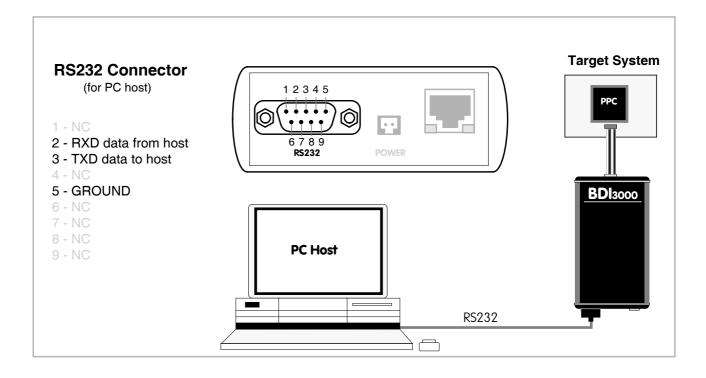

## 2.4.2 Ethernet communication

The BDI3000 has a built-in 10/100 BASE-T Ethernet interface (see figure below). Connect an UTP (Unshielded Twisted Pair) cable to the BD3000. Contact your network administrator if you have questions about the network.

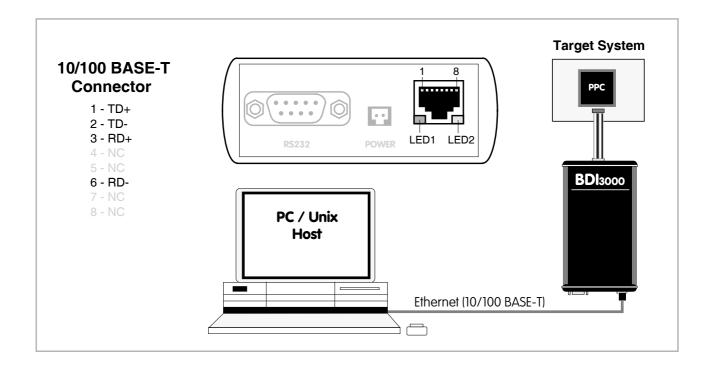

The following explains the meanings of the built-in LED lights:

| LED              | Function        | Description                                                                                                    |
|------------------|-----------------|----------------------------------------------------------------------------------------------------|
| LED 1<br>(green) | Link / Activity | When this LED light is ON, data link is successful between the UTP port<br>of the BDI3000 and the hub to which it is connected.<br>The LED blinks when the BDI3000 is receiving or transmitting data. |
| LED 2<br>(amber) | Speed           | When this LED light is ON, 100Mb/s mode is selected (default).<br>When this LED light is OFF, 10Mb/s mode is selected                                                                                 |

# 2.5 Installation of the Configuration Software

On the enclosed diskette you will find the BDI configuration software and the firmware required for the BDI3000. For Windows users there is also a TFTP server included.

The following files are on the diskette.

| b30pp4gd.exe | Windows Configuration program                                   |
|--------------|-----------------------------------------------------------------|
| b30pp4gd.xxx | Firmware for the BDI3000                                        |
| tftpsrv.exe  | TFTP server for Windows (WIN32 console application)             |
| *.cfg        | Configuration files                                             |
| *.def        | Register definition files                                       |
| bdisetup.zip | ZIP Archive with the Setup Tool sources for Linux / UNIX hosts. |

#### Overview of an installation / configuration process:

- Create a new directory on your hard disk
- Copy the entire contents of the enclosed diskette into this directory
- Linux only: extract the setup tool sources and build the setup tool
- Use the setup tool or Telnet (default IP) to load/update the BDI firmware **Note**: A new BDI has no firmware loaded.
- Use the setup tool or Telnet (default IP) to load the initial configuration parameters
  - IP address of the BDI.
  - IP address of the host with the configuration file.
  - Name of the configuration file. This file is accessed via TFTP.
  - Optional network parameters (subnet mask, default gateway).

#### **Activating BOOTP:**

The BDI can get the network configuration and the name of the configuration file also via BOOTP. For this simple enter 0.0.0.0 as the BDI's IP address (see following chapters). If present, the subnet mask and the default gateway (router) is taken from the BOOTP vendor-specific field as defined in RFC 1533.

With the Linux setup tool, simply use the default parameters for the -c option: [root@LINUX\_1 bdisetup]# ./bdisetup -c -p/dev/ttyS0 -b57

The MAC address is derived from the serial number as follows: MAC: 00-0C-01-xx-xx-xx , replace the xx-xx-xx with the 6 left digits of the serial number Example: SN# 33123407 ==>> 00-0C-01-33-12-34

#### Default IP: 192.168.53.72

Before the BDI is configured the first time, it has a default IP of 192.168.53.72 that allows an initial configuration via Ethernet (Telnet or Setup Tools). If your host is not able to connect to this default IP, then the initial configuration has to be done via the serial connection.

## 2.5.1 Configuration with a Linux / Unix host

The firmware update and the initial configuration of the BDI3000 is done with a command line utility. In the ZIP Archive bdisetup.zip are all sources to build this utility. More information about this utility can be found at the top in the bdisetup.c source file. There is also a make file included. Starting the tool without any parameter displays information about the syntax and parameters.

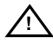

# To avoid data line conflicts, the BDI3000 must be disconnected from the target system while programming the firmware for an other target CPU family.

Following the steps to bring-up a new BDI3000:

#### 1. Build the setup tool:

The setup tool is delivered only as source files. This allows to build the tool on any Linux / Unix host. To build the tool, simply start the make utility.

[root@LINUX\_1 bdisetup]# make cc -02 -c -o bdisetup.o bdisetup.c cc -02 -c -o bdicnf.o bdicnf.c cc -02 -c -o bdidll.o bdidll.c cc -s bdisetup.o bdicnf.o bdidll.o -o bdisetup

#### 2. Check the serial connection to the BDI:

With "bdisetup -v" you may check the serial connection to the BDI. The BDI will respond with information about the current loaded firmware and network configuration.

Note: Login as root, otherwise you probably have no access to the serial port.

```
$ ./bdisetup -v -p/dev/ttyS0 -b115
BDI Type : BDI3000 (SN: 30000154)
Loader : V1.00
Firmware : unknown
MAC : ff-ff-ff-ff-ff
IP Addr : 255.255.255.255
Subnet : 255.255.255.255
Gateway : 255.255.255.255
Host IP : 255.255.255.255
Config : ÿÿÿÿÿÿ......
```

#### 3. Load/Update the BDI firmware:

With "bdisetup -u" the firmware is programmed into the BDI3000 flash memory. This configures the BDI for the target you are using. Based on the parameters -a and -t, the tool selects the correct firmware file. If the firmware file is in the same directory as the setup tool, there is no need to enter a -d parameter.

```
$ ./bdisetup -u -p/dev/ttyS0 -b115 -aGDB -tPPC400
Connecting to BDI loader
Programming firmware with ./b30pp4gd.100
Erasing firmware flash ....
Erasing firmware flash passed
Programming firmware flash ....
Programming firmware flash passed
```

#### 4. Transmit the initial configuration parameters:

With "bdisetup -c" the configuration parameters are written to the flash memory within the BDI. The following parameters are used to configure the BDI:

| BDI IP Address           | The IP address for the BDI3000. Ask your network administrator for as-<br>signing an IP address to this BDI3000. Every BDI3000 in your network<br>needs a different IP address.                                                                                                    |
|--------------------------|----------------------------------------------------------------------------------------------------|
| Subnet Mask              | The subnet mask of the network where the BDI is connected to. A subnet mask of 255.255.255.255 disables the gateway feature. Ask your network administrator for the correct subnet mask. If the BDI and the host are in the same subnet, it is not necessary to enter a subnet mask.                                                                 |
| Default Gateway          | Enter the IP address of the default gateway. Ask your network administra-<br>tor for the correct gateway IP address. If the gateway feature is disabled,<br>you may enter 255.255.255.255 or any other value.                                                                                                    |
| Config - Host IP Address | Enter the IP address of the host with the configuration file. The configura-<br>tion file is automatically read by the BDI after every start-up via TFTP.<br>If the host IP is 255.255.255.255 then the setup tool stores the configura-<br>tion read from the file into the BDI internal flash memory. In this case no<br>TFTP server is necessary. |
| Configuration file       | Enter the full path and name of the configuration file. This file is read by the setup tool or via TFTP. Keep in mind that TFTP has it's own root directory (usual /tftpboot).                                                                                                    |

```
$ ./bdisetup -c -p/dev/ttyS0 -b115 \
> -i151.120.25.102 \
> -h151.120.25.112 \
> -fe:/bdi3000/mytarget.cfg
Connecting to BDI loader
Writing network configuration
Configuration passed
```

#### 5. Check configuration and exit loader mode:

The BDI is in loader mode when there is no valid firmware loaded or you connect to it with the setup tool. While in loader mode, the Mode LED is blinking. The BDI will not respond to network requests while in loader mode. To exit loader mode, the "bdisetup -v -s" can be used. You may also power-off the BDI, wait some time (1min.) and power-on it again to exit loader mode.

```
$ ./bdisetup -v -p/dev/ttyS0 -b115 -s
BDI Type : BDI3000 (SN: 30000154)
Loader : V1.00
Firmware : V1.00 bdiGDB for PPC400
MAC : 00-0c-01-30-00-01
IP Addr : 151.120.25.102
Subnet : 255.255.255.255
Gateway : 255.255.255
Host IP : 151.120.25.112
Config : /bdi3000/mytarget.cfg
```

The Mode LED should go off, and you can try to connect to the BDI via Telnet.

```
$ telnet 151.120.25.102
```

## 2.5.2 Configuration with a Windows host

First make sure that the BDI is properly connected (see Chapter 2.1 to 2.4).

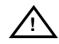

To avoid data line conflicts, the BDI3000 must be disconnected from the target system while programming the firmware for an other target CPU family.

| BDI3000 Update/Setup                                           | x                                                             |  |
|----------------------------------------------------------------|---------------------------------------------------------------|--|
| Connect BDI3000 Loader<br>Channel<br>Port COM1<br>Speed 115200 | SN: 30000154<br>MAC: 000C01300001<br>Version: 1.00<br>Connect |  |
| BD13000 Firmware                                               |                                                               |  |
| Loaded Version: 1.00<br>Newest Version: 1.00                   |                                                               |  |
| Current Erase                                                  | Update                                                        |  |
| - Configuration                                                |                                                               |  |
| BDI IP Address                                                 | 151.120.25.102                                                |  |
| Subnet Mask                                                    | 255.255.255.0                                                 |  |
| Default Gateway                                                | 255.255.255.255                                               |  |
| Config - Host IP Address                                       | 151.120.25.112                                                |  |
| Configuration file<br>/bdi3000/mytarget.cfg                    |                                                               |  |
| Cancel Ok                                                      | Transmit                                                      |  |
| Writing setup data passed                                      |                                                               |  |

dialog box «BDI3000 Update/Setup»

Before you can use the BDI3000 together with the GNU debugger, you must store the initial configuration parameters in the BDI3000 flash memory. The following options allow you to do this:

| Port    | Select the communication port where the BDI3000 is connected during<br>this setup session. If you select Network, make sure the Loader is already<br>active (Mode LED blinking). If there is already a firmware loaded and run-<br>ning, use the Telnet command "boot loader" to activate Loader Mode. |
|---------|----------------------------------------------------------------------------------------------------|
| Speed   | Select the baudrate used to communicate with the BDI3000 loader during this setup session.                                                                                                    |
| Connect | Click on this button to establish a connection with the BDI3000 loader.<br>Once connected, the BDI3000 remains in loader mode until it is restarted<br>or this dialog box is closed.                                                                                                    |
| Current | Press this button to read back the current loaded BDI3000 firmware ver-<br>sion. The current firmware version will be displayed.                                                                                                    |

| Erase                    | Press this button to erase the current loaded firmware.                                                                                                    |
|--------------------------|----------------------------------------------------------------------------------------------------|
| Update                   | This button is only active if there is a newer firmware version present in the execution directory of the bdiGDB setup software. Press this button to write the new firmware into the BDI3000 flash memory.                                                                                                    |
| BDI IP Address           | Enter the IP address for the BDI3000. Use the following format:<br>xxx.xxx.xxx e.g.151.120.25.101<br>Ask your network administrator for assigning an IP address to this<br>BDI3000. Every BDI3000 in your network needs a different IP address.                                                                                                    |
| Subnet Mask              | Enter the subnet mask of the network where the BDI is connected to.<br>Use the following format: xxx.xxx.xxxe.g.255.255.255.0<br>A subnet mask of 255.255.255.255 disables the gateway feature.<br>Ask your network administrator for the correct subnet mask.                                                                                       |
| Default Gateway          | Enter the IP address of the default gateway. Ask your network administra-<br>tor for the correct gateway IP address. If the gateway feature is disabled,<br>you may enter 255.255.255 or any other value.                                                                                                    |
| Config - Host IP Address | Enter the IP address of the host with the configuration file. The configura-<br>tion file is automatically read by the BDI after every start-up via TFTP.<br>If the host IP is 255.255.255.255 then the setup tool stores the configura-<br>tion read from the file into the BDI internal flash memory. In this case no<br>TFTP server is necessary. |
| Configuration file       | Enter the full path and name of the configuration file. This file is read by the setup tool or via TFTP.                                                                                                    |
| Transmit                 | Click on this button to store the configuration in the BDI3000 flash memory.                                                                                                    |

#### Note:

Using this setup tool via the Network channel is only possible if the BDI3000 is already in Loader mode (Mode LED blinking). To force Loader mode, enter "boot loader" at the Telnet. The setup tool tries first to establish a connection to the Loader via the IP address present in the "BDI IP Address" entry field. If there is no connection established after a time-out, it tries to connect to the default IP (192.168.53.72).

# 2.5.3 Configuration via Telnet / TFTP

The firmware update and the initial configuration of the BDI3000 can also be done interactively via a Telnet connection and a running TFTP server on the host with the firmware file. In cases where it is not possible to connect to the default IP, the initial setup has to be done via a serial connection.

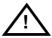

# To avoid data line conflicts, the BDI3000 must be disconnected from the target system while programming the firmware for an other target CPU family.

Following the steps to bring-up a new BDI3000 or updating the firmware. Connect to the BDI Loader via Telnet. If a firmware is already running enter "boot loader" and reconnect via Telnet.

\$ telnet 192.168.53.72
or
\$ telnet <your BDI IP address>

Update the network parameters so it matches your needs:

```
LDR>network
               : 00-0c-01-30-00-01
   BDI MAC
              : 192.168.53.72
    BDI IP
    BDI Subnet : 255.255.255.0
    BDI Gateway : 255.255.255.255
    Config IP
              : 255.255.255.255
    Config File :
LDR>netip 151.120.25.102
LDR>nethost 151.120.25.112
LDR>netfile /bdi3000/mytarget.cfg
LDR>network
    BDI MAC
               : 00-0c-01-30-00-01
    BDI IP
               : 151.120.25.102
    BDI Subnet : 255.255.255.0
    BDI Gateway : 255.255.255.255
              : 151.120.25.112
    Config IP
    Config File : /bdi3000/mytarget.cfg
LDR>network save
saving network configuration ... passed
   BDI MAC : 00-0c-01-30-00-01
   BDI IP
              : 151.120.25.102
   BDI Subnet : 255.255.255.0
    BDI Gateway : 255.255.255.255
    Config IP : 151.120.25.112
    Config File : /bdi3000/mytarget.cfg
```

#### In case the subnet has changed, reboot before trying to load the firmware

LDR>boot loader

Connect again via Telnet and program the firmware into the BDI flash:

```
$ telnet 151.120.25.102
LDR>info
   BDI Firmware: not loaded
    BDI CPLD ID : 01285043
   BDI CPLD UES: fffffff
             : 00-0c-01-30-00-01
   BDI MAC
   BDI IP
              : 151.120.25.102
   BDI Subnet : 255.255.255.0
   BDI Gateway : 255.255.255.255
    Config IP : 151.120.25.112
    Config File : /bdi3000/mytarget.cfg
LDR>fwload e:/temp/b30pp4gd.100
erasing firmware flash ... passed
programming firmware flash ... passed
LDR>info
   BDI Firmware: 22 / 1.00
    BDI CPLD ID : 01285043
    BDI CPLD UES: fffffff
    BDI MAC : 00-0c-01-30-00-01
    BDI IP
               : 151.120.25.102
    BDI Subnet : 255.255.255.0
    BDI Gateway : 255.255.255.255
    Config IP
               : 151.120.25.112
    Config File : /bdi3000/mytarget.cfg
```

LDR>

To boot now into the firmware use:

LDR>boot

The Mode LED should go off, and you can try to connect to the BDI again via Telnet.

telnet 151.120.25.102

## 2.6 Testing the BDI3000 to host connection

After the initial setup is done, you can test the communication between the host and the BDI3000. There is no need for a target configuration file and no TFTP server is needed on the host.

- If not already done, connect the BDI3000 system to the network.
- Power-up the BDI3000.
- Start a Telnet client on the host and connect to the BDI3000 (the IP address you entered during initial configuration).
- If everything is okay, a sign on message like «BDI Debugger for Embedded PowerPC» and a list of the available commands should be displayed in the Telnet window.

## 2.7 TFTP server for Windows

The bdiGDB system uses TFTP to access the configuration file and to load the application program. Because there is no TFTP server bundled with Windows, Abatron provides a TFTP server application **tftpsrv.exe**. This WIN32 console application runs as normal user application (not as a system service).

Command line syntax: tftpsrv [p] [w] [dRootDirectory]

Without any parameter, the server starts in read-only mode. This means, only read access request from the client are granted. This is the normal working mode. The bdiGDB system needs only read access to the configuration and program files.

The parameter [p] enables protocol output to the console window. Try it. The parameter [w] enables write accesses to the host file system. The parameter [d] allows to define a root directory.

| tftpsrv p         | Starts the TFTP server and enables protocol output                                                                                                    |
|-------------------|----------------------------------------------------------------------------------------------------|
| tftpsrv p w       | Starts the TFTP server, enables protocol output and write accesses are allowed.                                                                                                    |
| tftpsrv dC:\tftp\ | Starts the TFTP server and allows only access to files in C:\tftp and its subdirectories. As file name, use relative names.<br>For example "bdi\mpc750.cfg" accesses "C:\tftp\bdi\mpc750.cfg" |

You may enter the TFTP server into the Startup group so the server is started every time you login.

# 3 Using bdiGDB

# 3.1 Principle of operation

The firmware within the BDI handles the GDB request and accesses the target memory or registers via the JTAG interface. There is no need for any debug software on the target system. After loading the code via TFTP, debugging can begin at the very first assembler statement.

Whenever the BDI system is powered-up the following sequence starts:

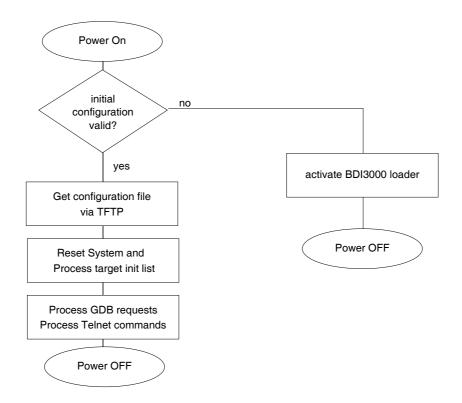

#### Breakpoints:

There are two breakpoint modes supported. One of them (SOFT) is implemented by replacing application code with a TRAP instruction. The other (HARD) uses the built in breakpoint logic. If HARD is used, only 4 (2 for 401/403) breakpoints can be active at the same time. The following example selects SOFT as the breakpoint mode:

BREAKMODE SOFT ;SOFT or HARD, HARD uses PPC hardware breakpoints

All the time the application is suspended (i.e. caused by a breakpoint) the target processor remains freezed.

# 3.2 Configuration File

The configuration file is automatically read by the BDI after every power on. The syntax of this file is as follows:

```
; comment
[part name]
identifier parameter1 parameter2 ..... parameterN ; comment
identifier parameter1 parameter2 ..... parameterN
.....
[part name]
identifier parameter1 parameter2 ..... parameterN
identifier parameter1 parameter2 ..... parameterN
.....
etc.
```

Numeric parameters can be entered as decimal (e.g. 700) or as hexadecimal (0x80000).

# 3.2.1 Part [INIT]

The part [INIT] defines a list of commands which should be executed every time the target comes out of reset. The commands are used to get the target ready for loading the program file.

| WGPR register value | Write value to the selected general purpose register.registerthe register number 0 31valuethe value to write into the registerExample: WGPR 0 5                                                                                                    |
|---------------------|----------------------------------------------------------------------------------------------------|
| WSPR register value | Write value to the selected special purpose register.registerthe register numbervaluethe value to write into the registerExample: WSPR 27 0x00001002 ; SRR1 : ME,RI                                                                                                    |
| WDCR register value | Write value to the selected device control register. Some special register<br>numbers are use to access the PPC476 Multi-core debug registers.<br>register the register number<br>value the value to write into the register<br>Example: WDCR 0x12 0x0000010 ; Select EBC0_B0AP |
| WREG name value     | Write value to the selected register/memory by namenamethe case sensitive register name from the reg def filevaluethe value to write to the register/memoryExample: WREG msr 0x00001002                                                                                         |
| WM8 address value   | Write a byte (8bit) to the selected memory place.addressthe memory addressvaluethe value to write to the target memoryExample: WM8 0xFFFFA21 0x04 ; SYPCR: watchdog disable                                                                                                    |
| WM16 address value  | Write a half word (16bit) to the selected memory place.addressthe memory addressvaluethe value to write to the target memoryExample: WM16 0x02200200 0x0002 ; TBSCR                                                                                                    |
| WM32 address value  | Write a word (32bit) to the selected memory place.addressthe memory addressvaluethe value to write to the target memoryExample: WM32 0x02200000 0x01632440 ; SIUMCR                                                                                                    |

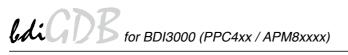

| RM8 address value     | Read a byte (8bit) from the selected memory place.<br>address the memory address<br>Example: RM8 0x0000000                                                                                                    |  |  |
|-----------------------|----------------------------------------------------------------------------------------------------|--|--|
| RM16 address value    | Read a half word (16bit) from the selected memory place.<br>address the memory address<br>Example: RM16 0x0000000                                                                                                    |  |  |
| RM32 address value    | Read a word (32bit) from the selected memory place.<br>address the memory address<br>Example: RM32 0x0000000                                                                                                    |  |  |
| SIDCR cfgaddr cfgdata | Sets the DCR addresses of the Configuration Address and Data Registerused for Indirectly accessed Device Control Registers.cfgaddrthe address of the Configuration Address Registercfgdatathe address of the Configuration Data RegisterExample:SIDCR 0x10 0x11 ; set SDRAM configurationSIDCR 0x12 0x13 ; set EBC configuration                                                                                                    |  |  |
| WIDCR offset data     | Write to an Indirectly accessed Device Control Register using the Configuration Address and Data Registers define with the last SIDCR entry.offsetoffset of the register, will be written to cfgaddrdatavalue for the register, will be written to cfgdataExample:SIDCR 0x10 0x11 ; set SDRAM ConfigWIDCR 0x0040 0x00007201 ; SDRAM_MB0CFWIDCR 0x0044 0x08007201 ; SDRAM_MB1CFWIDCR 0x0048 0x0000000 ; SDRAM_MB2CF                       |  |  |
| DELAY value           | Delay for the selected time. A delay may be necessary to let the clock PLL<br>lock again after a new clock rate is selected.<br>value the delay time in milliseconds (130000)<br>Example: DELAY 500 ; delay for 0.5 seconds                                                                                                    |  |  |
| MMAP start end        | Because a memory access to an invalid memory space via JTAG leads to<br>a deadlock, this entry can be used to define up to 32 valid memory ranges.<br>If at least one memory range is defined, the BDI checks against this<br>range(s) and avoids accessing of not mapped memory ranges.<br>start the start address of a valid memory range<br>end the end address of this memory range<br>Example: MMAP 0xFFE00000 0xFFFFFFFF ;Boot ROM |  |  |
| MMAP TLB              | Only for 440/464/465: If this entry is present, the BDI checks every mem-<br>ory access against the current TLB setting. This avoids illegal memory ac-<br>cesses. Don't mix the two different MMAP entry types.                                                                                                    |  |  |

#### Adding entries to the 440/464/465 TLB:

For 440/464/465 cores, it is necessary to setup the TLB before memory can be accessed. This is because the MMU is always enabled. The init list entries STLB/WTLB allows an initial setup of the TLB array. The first WTLB entry also clears the whole TLB array.

| WTLB epn rpn      | array. For param<br>via a Telnet com<br>epn<br>rpn | 4/465 (for 476 see next page): Adds an entry to the TLB<br>neter description see below. A TLB entry can also be addd<br>amand (enter WTLB at the telnet for a description).<br>the effective page number, size and WIMG flags<br>the real page number and access rights<br>TLB 0xF0000095 0x1F00003F ;Boot Space 256MB |
|-------------------|----------------------------------------------------|----------------------------------------------------------------------------------------------------|
| STLB index attrib | •                                                  | L/465 (for 476 see next page): Sets a new start index, the LB attributes for the following TLB writes (WTLB). the start index of the following TLB writes. defines the TID and some TLB attributes STLB 3 0x0000005 ; Index=3, TID=5                                                                                   |
|                   | Example.                                           | STLB 7 0x00007000 ; Index=7, U1,U2,U3, TID=0                                                                                                    |

The epn parameter defines the effective page number, endian, space, size and WIMG flags:

| +     |    |   |   | +-     |   |
|-------|----|---|---|--------|---|
| <br>+ |    | • |   | SIZE V |   |
|       | 22 | 1 | 1 | 4      | 4 |

The rpn parameter defines the real page number and access rights:

| ++   |     | ++     |
|------|-----|--------|
| ERPN | RPN | XWRXWR |
| +    |     | ++     |
| 4    | 22  | 6      |

Not all fields of a TLB entry are defined with the above values. The other values except the valid bit are set to zero unless defined with the optional STLB init list entry. The XWRXWR field starts with the user access rights. See also 440/464/465 user's manual part "Memory Management".

The attrib parameter of the STLB entry has the following bit definitions:

+-----+ FWIDID|UUUU|----| TID | +----+ 10 6 4 4 8

The following example clears the TLB and adds two entries to access ROM and SDRAM:

[INIT] ; Setup TLB WTLB 0xF0000095 0x1F00003F ;Boot Space 256MB, cache inhibited, guarded WTLB 0x00000098 0x0000003F ;SDRAM 256MB @0x00000000, write-through

#### Adding entries to the 476 TLB:

For 476 cores, it is necessary to setup the TLB before memory can be accessed. This is because the MMU is always enabled. The init list entries STLB/WTLB allows an initial setup of the TLB array.

| WTLB epn rpn  | Only for 476: Adds an entry to the TLB array. For parameter des see below. A TLB entry can also be addd via a Telnet command WTLB at the telnet for a description). |                                                                             |
|---------------|----------------------------------------------------------------------------------------------------|-----------------------------------------------------------------------------|
|               | epn                                                                                                    | defines TLB Word 0 [0:27]                                                   |
|               | rpn                                                                                                    | defines RPN and TLB Word 2 [20:31]                                          |
| STLB way erpn |                                                                                                    | fines the way, the TID, ERPN and some TLB attributes for<br>B write (WTLB). |
|               | way                                                                                                    | defines way, bolted and TID                                                 |
|               | erpn                                                                                                    | defines ERPN and TLB Word 2 [0:19]                                          |

The epn parameter defines the effective page number, space and size:

| + |     | -+-+- | +    | -++ |
|---|-----|-------|------|-----|
|   | EPN | V S   | SIZE |     |
| + |     | -+-+- | +    | -++ |
|   | 20  | 1 1   | 6    | 4   |

The rpn parameter defines the real page number, WIMG flags, endian and access rights:

| + |    | ++           |
|---|----|--------------|
|   |    | WIMGE-XWRXWR |
| + | 20 | 12           |

The way parameter selects the way, bolted and TID (see also 476 tlbwe instruction):

| +    | +    | ++ | ++  |  |
|------|------|----|-----|--|
| Www- | Bbbb |    | TID |  |
| +    | +    | ++ | ++  |  |
| 4    | 4    | 8  | 16  |  |

The erpn parameter defines cache flags, user bits and the extended real page number:

| +IDUUUU | •  |
|---------|----|
| +       | 12 |

# 3.2.2 Part [TARGET]

The part [TARGET] defines some target specific values.

| CPUTYPE type [core [sc | This value give<br>FPU for chips v | s the BDI information about the connected CPU/core. Add<br>with integrated floating point unit. Accessing FPU registers<br>bace in target RAM. See WORKSPACE parameter.                                                                |
|------------------------|------------------------------------|----------------------------------------------------------------------------------------------------|
|                        | type                               | The CPU type from the following list:<br>401, 403, 405, 440, 464, 465, 476, AXX3500<br>APM86xxx, APM86290, APM86190,<br>APM86391, APM86392, APM86491,<br>APM86691, APM86692, APM86771, APM86791                                        |
|                        | core                               | the core number within the SOC (07)                                                                                                    |
|                        | SOC                                | the SOC number (03)                                                                                                    |
|                        | Example:                           | CPUTYPE 440 FPU<br>#0 CPUTYPE APM86290 0 0<br>#1 CPUTYPE APM86290 1 0                                                                                                    |
| JTAGCLOCK value        | With this value                    | you select the JTAG clock frequency.                                                                                                    |
|                        | value                              | The JTAG clock frequency in Hertz or an index value from the following table:                                                                                                    |
|                        |                                    | 0 = 32 MHz 6 = 1 MHz 12 = 10 kHz                                                                                                    |
|                        |                                    | 1 = 16 MHz 7 = 500 kHz 13 = 5 kHz                                                                                                    |
|                        |                                    | 2 = 11 MHz 8 = 200 kHz 14 = 2 kHz                                                                                                    |
|                        |                                    | 3 = 8  MHz $9 = 100  kHz$ $15 = 1  kHz4 = 5  MHz$ $10 = 50  kHz5 = 4  MHz$ $11 = 20  kHz$                                                                                                    |
|                        | Example:                           | JTAGCLOCK 1 ; JTAG clock is 16 MHz                                                                                                    |
| RESET type [time]      |                                    | et type the BDI uses when reseting the target via the JTAG ia debug connector pin 13.                                                                                                    |
|                        | type                               | NONE, CORE, CHIP, SYSTEM (default)<br>HARD (via debug connector pin 13)                                                                                                    |
|                        | time                               | The time in milliseconds the BDI assert the reset signal.                                                                                                    |
|                        | Example:                           | RESET CHIP ; IOP480 does not support system reset                                                                                                    |
| WAKEUP time            | between forcing                    | e init list allows to define a delay time (in ms) the BDI inserts<br>g a target reset and starting communicating with the target.                                                                                                    |
|                        | time                               | the delay time in milliseconds                                                                                                    |
|                        | Example:                           | WAKEUP 3000 ; insert 3sec wake-up time                                                                                                    |
| MEMDELAY time          | inserts for mem                    | e init list allows to define a delay time (in TCK's) the BDI<br>ory block reads between stuffing the "lwzu" instruction and<br>ded GPR. Maybe used when dumping slow memory.<br>the delay time in multiple of 8 TCK's (default 10 x 8) |
|                        | Example:                           | MEMDELAY 2 ;16 TCK's memory read access delay                                                                                                    |

| STARTUP mode [runTim | e] [RUN HALT]                       |                                                                                                    |
|----------------------|-------------------------------------|----------------------------------------------------------------------------------------------------|
|                      |                                     | selects the core startup mode and for APM86xxx if the                                                                                                    |
|                      |                                     | alted after sleep/powerdown.                                                                                                    |
|                      | The following sta                   | irtup modes are supported:                                                                                                    |
|                      | HALT                                | This default mode forces the core to debug mode imme-<br>diately out of reset. No code is executed after reset.                                                                                          |
|                      | STOP                                | In this mode, the BDI lets the core execute code for "run-<br>time" milliseconds after reset. This mode is useful when<br>monitor code should initialize the target system.                              |
|                      | RUN                                 | After reset, the core executes code until stopped by the Telnet "halt" command.                                                                                                    |
|                      | WAIT                                | Same as RUN but don't poll core status until selected via Telnet "select" command.                                                                                                    |
|                      | [RUN HALT]                          | APM86xxx: Defines if a core should be halted after sleep/powerdown. The default is RUN.                                                                                                    |
|                      | Example:                            | STARTUP STOP 3000 ; let the CPU run for 3 seconds                                                                                                    |
| BREAKMODE mode       |                                     | defines how breakpoints are implemented. The current e changed via the Telnet interface                                                                                                    |
|                      | SOFT                                | This is the normal mode. Breakpoints are implemented<br>by replacing code with a TRAP instruction.                                                                                                    |
|                      | HARD                                | In this mode, the PPC breakpoint hardware is used.<br>Only 2 / 4 breakpoints at a time are supported.                                                                                                    |
|                      | Example:                            | BREAKMODE HARD                                                                                                    |
| STEPMODE mode        |                                     | lefines how single step (instruction step) is implemented.<br>p mode (HWBP) is useful when stepping instructions that<br>iss exception.                                                                  |
|                      | JTAG                                | This is the default mode. The step feature of the JTAG debug interface is used for single stepping.                                                                                                    |
|                      | HWBP                                | In this mode, one or two hardware breakpoints are used<br>to implement single stepping. Use this mode when de-<br>bugging a Linux kernel.                                                                |
|                      | Example:                            | STEPMODE HWBP                                                                                                    |
| REGLIST list         | used. You can d<br>By default STD a | ze the time spent to read registers, this parameter can be<br>efine which register group is really read from the target.<br>and FPR are read and transferred.<br>mes are use to select a register group: |
|                      | STD                                 | The standard register block. The FPR registers are not<br>read from the target but transferred. You can't disable<br>this register group.                                                                |
|                      | FPR                                 | The floating point registers are read and transferred.                                                                                                    |
|                      | SPR                                 | Some additional special purpose register.                                                                                                    |
|                      | ALL                                 | Include all register groups                                                                                                    |
|                      | Example:                            | REGLIST STD ; only standard registers                                                                                                    |

| VECTOR CATCH        |                                                                                                    | is present, the BDI catches all unhandled exceptions.<br>ions is only possible if the vector table is writable.<br>VECTOR CATCH ; catch unhandled exception                                                                                                    |  |
|---------------------|----------------------------------------------------------------------------------------------------|----------------------------------------------------------------------------------------------------|--|
| MMU XLAT [kb]       | present, the BDI<br>net are virtual ac<br>al base address<br>translation. If ne<br>accessing memo<br>For more inform<br>If not zero, the 12<br>bit in a page tabl | ts Linux kernel debugging when MMU is on. If this line is<br>assumes that all addresses received from GDB and Tel-<br>dresses. The optional parameter defines the kernel virtu-<br>(default is 0xC000000) and is used for default address<br>cessary the BDI creates appropriate TLB entries before<br>bry based on information found in the kernel page table.<br>ation see also chapter "Embedded Linux MMU Support".<br>2 lower bits of "kb" defines the position of the page present<br>le entry. By default 0x002 (440: 0x001) is assumed for the<br>. The position depends on the Linux kernel version.<br>The kernel virtual base address (KERNELBASE)<br>MMU XLAT ;enable support for virtual addresses<br>MMU XLAT 0xC000020 ; page present bit is 0x020 |  |
| PTBASE addr         | for the virtual ac                                                                                                    | defines the physical memory address where the BDI looks<br>dress of the array with the two page table pointers. For<br>n see also chapter "Embedded Linux MMU Support".<br>Physical address of the memory used to store the virtual<br>address of the array with the two page table pointers.<br>PTBASE 0xf0                                                                                                    |  |
| SIO port [baudrate] | connector. The p<br>host communica<br>Telnet port (23).<br>you should see<br>normal Telnet co                                                                     | a present, a TCP/IP channel is routed to the BDI's RS232<br>port parameter defines the TCP port used for this BDI to<br>ation. You may choose any port except 0 and the default<br>On the host, open a Telnet session using this port. Now<br>the UART output in this Telnet session. You can use the<br>connection to the BDI in parallel, they work completely in-<br>input to the UART is implemented.<br>The TCP/IP port used for the host communication.<br>The BDI supports 2400 115200 baud<br>SIO 7 9600 ;TCP port for virtual IO                                                                                                    |  |
| WORKSPACE address   |                                                                                                    | es the floating-point registers, the BDI needs a workspace<br>get RAM. Enter the base address of this RAM area.<br>the address of the RAM area<br>WORKSPACE 0x0000000                                                                                                    |  |
| HALT [HIGH   LOW]   | With this parameter it is possible to define if the HALT signal is active low (default) or active high.<br>Example: HALT HIGH ;HALT signal is active high         |                                                                                                    |  |
| CGROUP cores        |                                                                                                    | gives the BDI information about how to restart multiple<br>ne time in response to a GDB continue command. See<br>ore Support.<br>The selected cores as bitmap.<br>#0 CGROUP 0x0f ;GDB continue core group (restart)<br>#1 CGROUP 0x02 ;GDB continue core group (prepare)                                                                                                    |  |

#### Daisy chained JTAG devices:

For PPC4xx targets, the BDI can also handle systems with multiple devices connected to the JTAG scan chain. In order to put the other devices into BYPASS mode and to count for the additional bypass registers, the BDI needs some information about the scan chain layout. Enter the number (count) and total instruction register (irlen) length of the devices present before the PPC4xx chip (Predecessor). Enter the appropriate information also for the devices following the PPC4xx chip (Successor):

| SCANPRED count irlen | the PPC4xx chip<br>count<br>irlen                                                                             | the BDI information about JTAG devices present before<br>o in the JTAG scan chain.<br>The number of preceding devices (0 31)<br>The sum of the length of all preceding instruction regis-<br>ters (IR) (0 1024)             |  |  |
|----------------------|----------------------------------------------------------------------------------------------------|----------------------------------------------------------------------------------------------------|--|--|
|                      | Example:                                                                                                    | SCANPRED 1 8 ; one device with an IR length of 8                                                                                                    |  |  |
| SCANSUCC count irlen | This value gives the BDI information about JTAG devices present after the PPC4xx chip in the JTAG scan chain. |                                                                                                    |  |  |
|                      | count                                                                                                    | The number of succeeding devices (0 31)                                                                                                    |  |  |
|                      | irlen                                                                                                    | The sum of the length of all succeeding instruction reg-<br>isters (IR) (0 1024)                                                                                                    |  |  |
|                      | Example:                                                                                                    | SCANSUCC 2 12 ; two device with an IR length of 8+4                                                                                                    |  |  |
| SCANMISC len val pos | IR length of a 40 chained ,it need                                                                            | been added to support Xilinx Virtex-II Pro 405 cores. The<br>05 core is 4 (instead of 7) and if the FPGA JTAG is daisy<br>s a special IR value (not bypass). Also the FPGA has ac-<br>register if IR is loaded with 100000. |  |  |
|                      | len                                                                                                    | The length of the 405 IR register (default is 7)                                                                                                    |  |  |
|                      | val                                                                                                    | The IR value for the device(s) connected after the device<br>under test. Only 8 bits can be defined.<br>Default is 0xFF (bypass).                                                                                           |  |  |
|                      | pos                                                                                                    | The position of the LSB of special IR value. The number of bits in the scan chain after the LSB (default is 0).                                                                                                    |  |  |
|                      | Example:                                                                                                    | SCANMISC 4 0xE0 ; IR len = 4, IR lsb = 11100000<br>SCANMISC 8 ; 440GX has 8 bit IR length                                                                                                    |  |  |

The following example shows a configuration for the a Xilinx Virtex-II Pro with one 405 daisy chained with the FPGA JTAG (405-FPGA):

| SCANPRED | 0 | 0    |                                |
|----------|---|------|--------------------------------|
| SCANSUCC | 0 | б    | ;6 (FPGA)                      |
| SCANMISC | 4 | 0xE0 | ;IR length = 4, IR LSB =100000 |

The following example shows a configuration for the a Xilinx Virtex-II Pro with four 405 daisy chained with the FPGA JTAG (405-**405**-405-FPGA). The second 405 is selected for debugging :

| SCANPRED | 1 | 4    | ;4 (405)                       |
|----------|---|------|--------------------------------|
| SCANSUCC | 2 | 14   | ;8 (2*405) + 6 (FPGA)          |
| SCANMISC | 4 | 0xE0 | ;IR length = 4, IR LSB =100000 |

#### User Manual 30

#### Xilinx Virtex-II Pro JTAG configurations with FPGA in scan chain :

405-FPGA: SCANPRED 0 0 SCANSUCC 0 6 ;6 (FPGA) SCANMISC 4 0xE0 ; IR length = 4, IR LSB = ..100000 405-405-FPGA: SCANPRED 0 0 SCANSUCC 1 10 ;4 (405) + 6 (FPGA) SCANMISC 4 0xE0 ; IR length = 4, IR LSB = ..100000 405-**405**-FPGA: SCANPRED 1 4 ;4 (405) SCANSUCC 0 6 ;6 (FPGA) SCANMISC 4 0xE0 ; IR length = 4, IR LSB = ..100000 405-405-405-FPGA: SCANPRED 0 0 SCANSUCC 3 18 ;12 (3\*405) + 6 (FPGA) SCANMISC 4 0xE0 ; IR length = 4, IR LSB = ..100000 405-405-405-FPGA: SCANPRED 1 4 ;4 (405) SCANSUCC 2 14 ;8 (2\*405) + 6 (FPGA) SCANMISC 4 0xE0 ; IR length = 4, IR LSB = ..100000 405-405-405-FPGA: SCANPRED 2 8 ;8 (2\*405) SCANSUCC 1 10 ;4 (405) + 6 (FPGA) SCANMISC 4 0xE0 ; IR length = 4, IR LSB = ..100000 405-405-405-**405**-FPGA: SCANPRED 3 12 ;12 (3\*405) SCANSUCC 0 6 ;6 (FPGA)

SCANMISC 4 0xE0 ; IR length = 4, IR LSB = ..100000

#### Xilinx Virtex-II Pro JTAG configurations without FPGA in scan chain :

| 405:<br>SCANPRED<br>SCANSUCC<br>SCANMISC                | 0<br>0<br>4 | 0<br>0  | ;IR        | length                     | = | 4 |
|---------------------------------------------------------|-------------|---------|------------|----------------------------|---|---|
| <b>405</b> -405:<br>SCANPRED<br>SCANSUCC<br>SCANMISC    | 0<br>1<br>4 | -       |            | 1*405)<br>length           | = | 4 |
| 405- <b>405:</b><br>SCANPRED<br>SCANSUCC<br>SCANMISC    | 1<br>0<br>4 | 4<br>0  |            | 1*405)<br>length           | = | 4 |
| <b>405</b> -405-40<br>SCANPRED<br>SCANSUCC<br>SCANMISC  | 0<br>3      | 0<br>12 |            | (3*405)<br>length          |   | 4 |
| 405- <b>405</b> -40<br>SCANPRED<br>SCANSUCC<br>SCANMISC | 1<br>2      | 4       | ;8 (       | 1*405)<br>2*405)<br>length | = | 4 |
| 405-405- <b>40</b><br>SCANPRED<br>SCANSUCC<br>SCANMISC  | 2<br>1      | 8       | ;4 (       | 2*405)<br>1*405)<br>length | = | 4 |
| 405-405-40<br>SCANPRED<br>SCANSUCC<br>SCANMISC          | 3<br>0      | 12      | ;12<br>;IR | (3*405)<br>length          |   | 4 |

# 3.2.3 Part [HOST]

The part [HOST] defines some host specific values.

| IP ipaddress           | The IP address<br>ipaddress<br>Example:                       | of the host.<br>the IP address in the form xxx.xxx.xxx.xxx<br>IP 151.120.25.100                                                                                                    |
|------------------------|---------------------------------------------------------------|----------------------------------------------------------------------------------------------------|
| FILE filename          | command. This                                                 | e of the file that is loaded into RAM using the Telnet 'load'<br>name is used to access the file via TFTP. If the filename<br>his \$ is replace with the path of the configuration file name.<br>the filename including the full path or \$ for relative path.<br>FILE F:\gnu\demo\ppc\test.elf<br>FILE \$test.elf                          |
| FORMAT format [offset] | S-record, a.out stored in ROM of                              | e image file and an optional load address offset. Currently<br>and ELF formats are supported. If the image is already<br>on the target, select ROM as the format. The optional pa-<br>is added to any load address read from the image file.<br>SREC, AOUT, ELF, IMAGE* or ROM<br>FORMAT ELF<br>FORMAT ELF 0x10000                          |
| LOAD mode              | In Agent mode, t<br>after every reset                         | this parameters defines if the code is loaded automatically                                                                                                    |
|                        | mode                                                          | AUTO, MANUAL                                                                                                    |
|                        | Example:                                                      | LOAD MANUAL                                                                                                    |
| START address          | the core is not in<br>ue is not defined<br>before starting th | ere to start the program file. If this value is not defined and<br>ROM, the address is taken from the image file. If this val-<br>d and the core is already in ROM, the PC will not be set<br>ne program file. This means, the program starts at the nor-<br>ss (0xFFFFFFC).<br>the address where to start the program file<br>START 0x1000 |

| DEBUGPORT port [REC | ONNECT]                                          |                                                                                                    |
|---------------------|--------------------------------------------------|----------------------------------------------------------------------------------------------------|
|                     | eter is present, a                               | DB uses to access the target. If the RECONNECT param-<br>in open TCP/IP connection (Telnet/GDB) will be closed if<br>ct request from the same host (same IP address).                                                                                   |
|                     | port                                             | the TCP port number (default = 2001)                                                                                                    |
|                     | Example:                                         | DEBUGPORT 2001                                                                                                    |
| PROMPT string       | This entry define<br>changed via the<br>Example: | es a new Telnet prompt. The current prompt can also be<br>Telnet interface.<br>PROMPT 440GX>                                                                                                    |
| DUMP filename       | The default file n<br>filename<br>Example:       | ame used for the Telnet DUMP command.<br>the filename including the full path<br>DUMP dump.bin                                                                                                    |
| TELNET mode         | command history                                  | OI sends echoes for the received characters and supports<br>y and line editing. If it should not send echoes and let the<br>ine mode", add this entry to the configuration file.<br>ECHO (default), NOECHO or LINE<br>TELNET NOECHO ; use old line mode |

# 3.2.4 Part [FLASH]

The Telnet interface supports programming and erasing of flash memories. The bdiGDB system has to know which type of flash is used, how the chip(s) are connected to the CPU and which sectors to erase in case the ERASE command is entered without any parameter.

| CHIPTYPE type          | This parameter defines the type of flash used. It is used to select the correct programming algorithm. |                                                                                                    |  |  |  |
|------------------------|----------------------------------------------------------------------------------------------------|----------------------------------------------------------------------------------------------------|--|--|--|
|                        | format<br>Example:                                                                                     | AM29F, AM29BX8, AM29BX16, I28BX8, I28BX16,<br>AT49, AT49X8, AT49X16, STRATAX8, STRATAX16,<br>MIRROR, MIRRORX8, MIRRORX16,<br>S29M64X8, S29M32X16, S29GLSX16, S29VSRX16,<br>M58X32, AM29DX16, AM29DX32<br>CHIPTYPE AM29F                                                                                                    |  |  |  |
|                        | ·                                                                                                    |                                                                                                    |  |  |  |
| CHIPSIZE size          |                                                                                                    | lash chip in bytes (e.g. AM29F010 = 0x20000). This value<br>ate the starting address of the current flash memory bank.<br>the size of one flash chip in bytes<br>CHIPSIZE 0x80000                                                                                                    |  |  |  |
| BUSWIDTH width [PLXF   | enter the width of<br>the information<br>chip. For exampl<br>flash memory ba                           | of the memory bus that leads to the flash chips. Do not<br>of the flash chip itself. The parameter CHIPTYPE carries<br>about the number of data lines connected to one flash<br>e, enter 16 if you are using two AM29F010 to build a 16bit<br>nk. The additional parameter PLXFIX is necessary if you<br>tree flashes with a PLX IOP480 target system.<br>the width of the flash memory bus in bits (8   16   32)<br>BUSWIDTH 16 |  |  |  |
| FILE filename          | 'prog' command.<br>name starts with                                                                    | e of the file that is programmed into flash using the Telnet<br>This name is used to access the file via TFTP. If the file-<br>a \$, this \$ is replace with the path of the configuration file<br>e may be overridden interactively at the Telnet interface.<br>the filename including the full path or \$ for relative path.<br>FILE F:\gnu\ppc\bootrom.hex<br>FILE \$bootrom.hex                                              |  |  |  |
| FORMAT format [offset] |                                                                                                    | e file and an optional address offset. The optional param-<br>dded to any load address read from the program file.<br>SREC, BIN, AOUT, ELF or IMAGE<br>FORMAT SREC<br>FORMAT ELF 0x10000                                                                                                    |  |  |  |
| WORKSPACE address      | that runs out of F<br>cessed within the<br>to store the algor<br>able for this purp                    |                                                                                                    |  |  |  |
|                        | address<br>Example:                                                                                    | the address of the RAM area<br>WORKSPACE 0x0000000                                                                                                    |  |  |  |

#### ERASE addr [increment count] [mode [wait]]

The flash memory may be individually erased or unlocked via the Telnet interface. In order to make erasing of multiple flash sectors easier, you can enter an erase list. All entries in the erase list will be processed if you enter ERASE at the Telnet prompt without any parameter. This list is also used if you enter UNLOCK at the Telnet without any parameters. With the "increment" and "count" option you can erase multiple equal sized sectors with one entry in the erase list.

| address   | Address of the flash sector, block or chip to erase                                                                                                    |
|-----------|----------------------------------------------------------------------------------------------------|
| increment | If present, the address offset to the next flash sector                                                                                                    |
| count     | If present, the number of equal sized sectors to erase                                                                                                    |
| mode      | BLOCK, CHIP, UNLOCK                                                                                                    |
|           | Without this optional parameter, the BDI executes a sec-<br>tor erase. If supported by the chip, you can also specify<br>a block or chip erase. If UNLOCK is defined, this entry is |
|           | also part of the unlock list. This unlock list is processed                                                                                                    |
|           | if the Telnet UNLOCK command is entered without any                                                                                                    |
|           | parameters.                                                                                                    |
|           | <b>Note:</b> Chip erase does not work for large chips because the BDI time-outs after 3 minutes. Use block erase.                                                                   |
| wait      | The wait time in ms is only used for the unlock mode. Af-<br>ter starting the flash unlock, the BDI waits until it pro-<br>cesses the next entry.                                   |
| Example:  | ERASE 0xff040000 ;erase sector 4 of flash                                                                                                    |
| ·         | ERASE 0xff060000 ;erase sector 6 of flash                                                                                                    |
|           | ERASE 0xff000000 CHIP ;erase whole chip(s)                                                                                                    |
|           | ERASE 0xff010000 UNLOCK 100 ;unlock, wait 100ms                                                                                                    |
|           | ERASE 0xff000000 0x10000 7 ; erase 7 sectors                                                                                                    |
|           |                                                                                                    |

Example for the PPC405 evaluation board flash memory:

| [FLASH]   |                     |                                                                    |
|-----------|---------------------|--------------------------------------------------------------------|
| WORKSPACE | $0 \times 00004000$ | ;workspace in target RAM for fast programming algorithm            |
| CHIPTYPE  | AM29F               | ;Flash type                                                        |
| CHIPSIZE  | 0x80000             | ;The size of one flash chip in bytes (AM29F040 = 0x80000)          |
| BUSWIDTH  | 8                   | ;The width of the flash memory bus in bits (8 $\mid$ 16 $\mid$ 32) |
| FILE      | E:\cygnus\r         | <pre>pot\usr\demo\evb405\evb405gp.sss ;The file to program</pre>   |
| ERASE     | 0xFFF80000          | ;erase sector 0 of flash in U7 (AM29F040)                          |
| ERASE     | 0xFFF90000          | ;erase sector 1 of flash                                           |
| ERASE     | 0xFFFA0000          | ;erase sector 2 of flash                                           |
|           |                     |                                                                    |

#### the above erase list maybe replaces with:

ERASE 0xFFF80000 0x10000 3 ;erase 3 sectors

#### Supported standard parallel NOR Flash Memories:

There are different flash algorithm supported. Almost all currently available parallel NOR flash memories can be programmed with one of these algorithm. The flash type selects the appropriate algorithm and gives additional information about the used flash.

On our web site (www.abatron.ch -> Debugger Support -> GNU Support -> Flash Support) there is a PDF document available that shows the supported parallel NOR flash memories.

Some newer Spansion MirrorBit flashes cannot be programmed with the MIRRORX16 algorithm because of the used unlock address offset. Use S29M32X16 for these flashes.

The AMD and AT49 algorithm are almost the same. The only difference is, that the AT49 algorithm does not check for the AMD status bit 5 (Exceeded Timing Limits).

Only the AMD and AT49 algorithm support chip erase. Block erase is only supported with the AT49 algorithm. If the algorithm does not support the selected mode, sector erase is performed. If the chip does not support the selected mode, erasing will fail. The erase command sequence is different only in the 6th write cycle. Depending on the selected mode, the following data is written in this cycle (see also flash data sheets): 0x10 for chip erase, 0x30 for sector erase, 0x50 for block erase. To speed up programming of Intel Strata Flash and AMD MirrorBit Flash, an additional algorithm is

To speed up programming of Intel Strata Flash and AMD MirrorBit Flash, an additional algorithm is implemented that makes use of the write buffer. The Strata algorithm needs a workspace, otherwise the standard Intel algorithm is used.

#### Note:

Some Intel flash chips (e.g. 28F800C3, 28F160C3, 28F320C3) power-up with all blocks in locked state. In order to erase/program those flash chips, use the init list to unlock the appropriate blocks:

| WM16 | 0xFFF00000 | 0x0060 | unlock block 0   |
|------|------------|--------|------------------|
| WM16 | 0xFFF00000 | 0x00D0 |                  |
| WM16 | 0xFFF10000 | 0x0060 | unlock block 1   |
| WM16 | 0xFFF10000 | 0x00D0 |                  |
|      |            |        |                  |
| WM16 | 0xFFF00000 | OxFFFF | select read mode |

or use the Telnet "unlock" command:

UNLOCK [<addr> [<delay>]]

addrThis is the address of the sector (block) to unlockdelayA delay time in milliseconds the BDI waits after sending the unlock command to the flash. For example, clearing all lock-bits of an Intel J3 Strata<br/>flash takes up to 0.7 seconds.

If "unlock" is used without any parameter, all sectors in the erase list with the UNLOCK option are processed.

To clear all lock-bits of an Intel J3 Strata flash use for example:

BDI> unlock 0xFF000000 1000

To erase or unlock multiple, continuous flash sectors (blocks) of the same size, the following Telnet commands can be used:

ERASE <addr> <step> <count> UNLOCK <addr> <step> <count>

addr This is the address of the first sector to erase or unlock.

step This value is added to the last used address in order to get to the next sector. In other words, this is the size of one sector in bytes.

count The number of sectors to erase or unlock.

The following example unlocks all 256 sectors of an Intel Strata flash (28F256K3) that is mapped to 0x00000000. In case there are two flash chips to get a 32bit system, double the "step" parameter.

BDI> unlock 0x0000000 0x20000 256

# 3.2.5 Part [REGS]

In order to make it easier to access target registers via the Telnet interface, the BDI can read in a register definition file. In this file, the user defines a name for the register and how the BDI should access it (e.g. as memory mapped, memory mapped with offset, ...). The name of the register definition file and information for different registers type has to be defined in the configuration file. The register name, type, address/offset/number and size are defined in a separate register definition file.

An entry in the register definition file has the following syntax:

| name | type | addr | [size [SWAP]]                                                                                         |                                                                                                    |  |  |
|------|------|------|----------------------------------------------------------------------------------------------------|----------------------------------------------------------------------------------------------------|--|--|
| name |      |      | The name of the re                                                                                    | gister (max. 15 characters)                                                                                                    |  |  |
| type |      |      | The register type<br>GPR<br>SPR<br>PMR<br>DCR<br>MM<br>DMM1DMM4<br>PMM1PMM4<br>IMM1IMM4<br>IDCR1IDCR8 | General purpose register<br>Special purpose register<br>Performance monitor register<br>Device control register<br>Absolute direct memory mapped register<br>Relative direct memory mapped register<br>Physical relative direct memory mapped register<br>Indirect memory mapped register<br>Indirect accessed device control register |  |  |
| addr |      |      |                                                                                                    | t or number of the register                                                                                                    |  |  |
| size |      |      | The size (8, 16, 32)                                                                                  | ) of the register (default is 32)                                                                                                    |  |  |
| SWAP | I    |      |                                                                                                    | If present, the bytes of a 16bit or 32bit register are swapped. This is useful to access little endian ordered registers (e.g. PCI configuration registers).                                                                                                    |  |  |

The PMMn register type allows to access 440/464/465 registers that are located above the 4 GB effective address range. The BDI first checks if there is already a valid TLB entry present to access this physical address. If no TLB entry allows to access this address, the BDI creates a temporary TLB entry.

| [REGS]<br>PMM1<br>PMM2<br>FILE | 0x20000<br>0x14000<br>\$reg440 | gx.def               | ;PCI<br>;Peripheral |                  | 2_0000_0000<br>1_4000_0000 |  |
|--------------------------------|--------------------------------|----------------------|---------------------|------------------|----------------------------|--|
| pcix0_ve<br>pcix0_de<br>       |                                | PMM10x08<br>PMM10x08 |                     | 16 SWA<br>16 SWA |                            |  |
| emac0_m<br>emac0_m             |                                | PMM20x00<br>PMM20x00 |                     | 32<br>32         |                            |  |

| The following entries are | supported in the   | [REGS] part of the configuration file:                                                                                                    |
|---------------------------|--------------------|----------------------------------------------------------------------------------------------------|
| FILE filename             | file via TFTP. If  | e register definition file. This name is used to access the<br>the filename starts with a \$, this \$ is replace with the path<br>tion file name. The file is loaded once during BDI startup.<br>the filename including the full path<br>FILE C:\bdi\regs\ppc405gp.def                               |
| DMMn base                 |                    | e base address of direct memory mapped registers. This<br>added to the individual offset of the register.<br>the base address<br>DMM1 0x01000                                                                                                    |
| PMMn base                 |                    | upper 20 bits of the 36-bit physical base address of phys-<br>nory mapped registers. This base address is added to the<br>of the register.<br>the upper 20 bits of the 36-bit physical base address<br>PMM1 0x14000 ;Peripheral (base addr 1_4000_0000)<br>PMM2 0x20000 ;PCI (base addr 2_0000_0000) |
| IMMn addr data            | isters of indirect | addresses of the memory mapped address and data reg-<br>memory mapped registers. The address of a IMMn regis-<br>en to "addr" and then the register value is access using<br>ss.<br>the address of the Address register<br>the address of the Data register<br>IMM1 0x04700000 0x04700004            |
| IDCRn addr data           | cessed DCR's.      | e numbers of the address and data DCR of indirectly ac-<br>The address of an IDCRn register is first written to "Addr-<br>the register value is access using the "Data-DCR".<br>the number of the Address DCR<br>the number of the Data DCR<br>IDCR1 16 17 ;MEMCFGADR and MEMCFGDATA                 |

# Example for a register definition (PPC405GP):

#### Entry in the configuration file:

| [REGS] |       |         |                                  |
|--------|-------|---------|----------------------------------|
| IDCR1  | 0x010 | 0x011   | ;MEMCFGADR and MEMCFGDATA        |
| IDCR2  | 0x012 | 0x013   | ;EBCCFGADR and EBCCFGDATA        |
| IDCR3  | 0x014 | 0x015   | ;KIAR and KIDR                   |
| FILE   | Е∶∖су | gnus\rc | oot\usr\demo\evb405\reg405gp.def |

#### The register definition file:

| ;name type addr size                                                         |        |
|------------------------------------------------------------------------------|--------|
| ;                                                                            |        |
| sp GPR 1                                                                     |        |
| i                                                                            |        |
| ; Special Purpose Registers                                                  |        |
| ;                                                                            |        |
| ccr0 SPR 947                                                                 |        |
| ctr SPR 9                                                                    |        |
| dacl SPR 1014                                                                |        |
| dac2 SPR 1015                                                                |        |
| dbcr0 SPR 1010                                                               |        |
| dbcr1 SPR 957                                                                |        |
| dccr SPR 1018                                                                |        |
|                                                                              |        |
| ;<br>; Directly Accessed DCR's                                               |        |
| ; Directly Accessed DCK S                                                    |        |
| pesr DCR 0x084                                                               |        |
| pear DCR 0x086                                                               |        |
| pacr DCR 0x087                                                               |        |
| gesr0 DCR 0x0A0                                                              |        |
| ····                                                                         |        |
| ;                                                                            |        |
| ; Indirectly Accessed DCR's                                                  |        |
| i                                                                            |        |
| ; IDCR1 must be set to MEMCFGADR and                                         |        |
| ; IDCR2 must be set to EBCCFGADR and                                         |        |
| ; IDCR3 must be set to KIAR and                                              | I KIDR |
| ;                                                                            |        |
| besra IDCR1 0x000                                                            |        |
| besrb IDCR1 0x008                                                            |        |
| bear IDCR1 0x010<br>mcopt1 IDCR1 0x020                                       |        |
| mcopt1         IDCR1         0x020           rtr         IDCR1         0x030 |        |
| ILI IDERI 0X030                                                              |        |
| ;                                                                            |        |
| ; Memory-Mapped Registers                                                    |        |
| ;                                                                            |        |
| pmm0la MM 0xEF400000 32                                                      | 2      |
| pmm0ma MM 0xEF400004 32                                                      | 2      |
| pmm0pcila MM 0xEF400008 32                                                   | 2      |
|                                                                              |        |

Now the defined registers can be accessed by name via the Telnet interface:

BDI> rd mcopt1 BDI> rm rtr 0x05f00000

## 3.3 Debugging with GDB

Because the GDB server runs within the BDI, no debug support has to be linked to your application. There is also no need for any BDI specific changes in the application sources.

# 3.3.1 Target setup

Target initialization may be done at two places. First with the BDI configuration file, second within the application. The setup in the configuration file must at least enable access to the target memory where the application will be loaded. Disable the watchdog and setting the CPU clock rate should also be done with the BDI configuration file. Application specific initializations like setting the timer rate are best located in the application startup sequence.

# 3.3.2 Connecting to the target

As soon as the target comes out of reset, BDI initializes it and loads your application code. If RUN is selected, the application is immediately started, otherwise only the target PC is set. BDI now waits for GDB request from the debugger running on the host.

After starting the debugger, it must be connected to the remote target. This can be done with the following command at the GDB prompt:

(gdb)target remote bdi3000:2001

bdi3000 This stands for an IP address. The HOST file must have an appropriate entry. You may also use an IP address in the form xxx.xxx.xxx

2001 This is the TCP port used to communicate with the BDI

If not already suspended, this stops the execution of application code and the target CPU changes to background debug mode.

Remember, every time the application is suspended, the target CPU is frozen. During this time, no hardware interrupts will be processed.

Note: For convenience, the GDB detach command triggers a target reset sequence in the BDI.

```
(gdb)...
(gdb)detach
... Wait until BDI has reset the target and reloaded the image
(gdb)target remote bdi3000:2001
```

#### Note:

After loading a program to the target you cannot use the GDB "*run*" command to start execution. You have to use the GDB "*continue*" command.

# 3.3.3 Breakpoint Handling

#### GDB versions before V5.0:

GDB inserts breakpoints by replacing code via simple memory read / write commands. There is no command like "Set Breakpoint" defined in the GDB remote protocol. When breakpoint mode HARD is selected, the BDI checks the memory write commands for such hidden "Set Breakpoint" actions. If such a write is detected, the write is not performed and the BDI sets an appropriate hardware breakpoint. The BDI assumes that this is a "Set Breakpoint" action when memory write length is 4 bytes and the pattern to write is 0x7D821008 (tw 12,r2,r2).

#### GDB version V5.x:

GDB version 5.x uses the Z-packet to set breakpoints (watchpoints). For software breakpoints, the BDI replaces code with 0x7D821008 (tw 12,r2,r2). When breakpoint mode HARD is selected, the BDI sets an appropriate hardware breakpoint.

#### User controlled hardware breakpoints:

The PPC4xx has a special watchpoint / breakpoint hardware integrated. Normally the BDI controls this hardware in response to Telnet commands (BI, BDx) or when breakpoint mode HARD is selected. Via the Telnet commands BI and BDx, you cannot access all the features of the breakpoint hardware. Therefore the BDI assumes that the user will control / setup this breakpoint hardware as soon as DBCR (DBCR0 for 405/440/464/465) is written to. This way the debugger or the user via Telnet has full access to all features of this watchpoint / breakpoint hardware. A hardware breakpoint set via BI or BDx gives control back to the BDI.

## 3.3.4 GDB monitor command

The BDI supports the GDB V5.x "monitor" command. Telnet commands are executed and the Telnet output is returned to GDB. This way you can for example switch the BDI breakpoint mode from within your GDB session.

```
(gdb) target remote bdi3000:2001
Remote debugging using bdi3000:2001
0x10b2 in start ()
(gdb) monitor break
Breakpoint mode is SOFT
(gdb) mon break hard
```

(gdb) mon break Breakpoint mode is HARD (gdb)

# 3.3.5 Target serial I/O via BDI

A RS232 port of the target can be connected to the RS232 port of the BDI3000. This way it is possible to access the target's serial I/O via a TCP/IP channel. For example, you can connect a Telnet session to the appropriate BDI3000 port. Connecting GDB to a GDB server (stub) running on the target should also be possible.

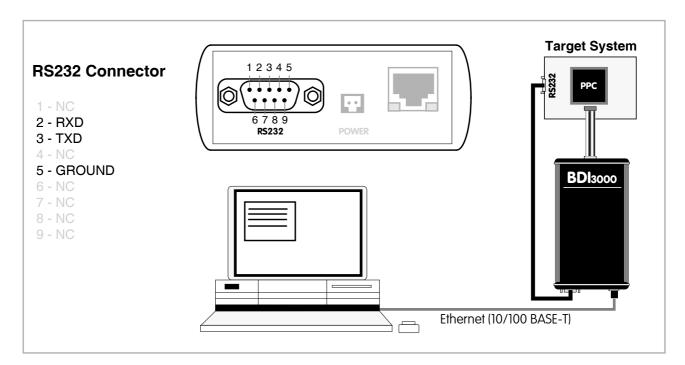

The configuration parameter "SIO" is used to enable this serial I/O routing. The used framing parameters are 8 data, 1 stop and not parity.

| [ TARGE | Т] |      |         |     |     |     |      |   |    |      |      |
|---------|----|------|---------|-----|-----|-----|------|---|----|------|------|
| SIO     | 7  | 9600 | ;Enable | SIO | via | TCP | port | 7 | at | 9600 | baud |

#### Warning!!!

Once SIO is enabled, connecting with the setup tool to update the firmware will fail. In this case either disable SIO first or disconnect the BDI from the LAN while updating the firmware.

# 3.3.6 Embedded Linux MMU Support

The bdiGDB system supports Linux kernel debugging when MMU is on. The MMU configuration parameter enables this mode of operation. In this mode, all addresses received from GDB or Telnet are assumed to be virtual. Before the BDI accesses memory, it either translates this address into a physical one or creates an appropriate TLB entry based on information found in the kernel page tables. A new TLB entry is only added if there is not already a matching one present.

In order to search the page tables, the BDI needs to know the start addresses of the first level page tables. The configuration parameter PTBASE defines the physical address where the BDI looks for the address of an array with two addresses of first level page tables. The first one points normally to the kernel page table, the second one can point to the current user page table. As long as the base pointer or the first entry is zero, the BDI does only default translation.

Default translation maps addresses in the range KERNELBASE...(KERNELBASE + 0x0FFFFFF) to 0x00000000...0x0FFFFFFF. The second page table is only searched if its address is not zero and there was no match in the first one.

The pointer stucture is as follows:

```
PTBASE (physical address) ->
    PTE pointer pointer(virtual or physical address) ->
    PTE kernel pointer (virtual or physical address)
    PTE user pointer (virtual or physical address)
```

Newer versions of "arch/ppc/kernel/head\_4xx.S" support the automatic update of the BDI page table information structure. Search "head\_4xx.S" for "abatron" and you will find the BDI specific extensions.

Extract from the configuration file:

```
[INIT]
. . . . . .
WM32
        0x00000f0
                        0x00000000
                                         ; invalidate page table base
[TARGET]
. . . .
STEPMODE
             HWBP
                           ;JTAG or HWBP, HWPB uses one or two hardware breakpoints
             XLAT
MMU
                           ;MMU support enabled
PTBASE
             0x000000f0
                          ;here is the pointer to the page table pointers
```

To debug the Linux kernel when MMU is enabled you may use the following load and startup sequence:

- Load the compressed linux image
- Set a hardware breakpoint with the Telnet at a point where MMU is enabled. For example at "start\_kernel".
   BDI> BI 0xC0061550
- Start the code with GO at the Telnet
- The Linux kernel is decompressed and started
- The system should stop at the hardware breakpoint (e.g. at start\_kernel)
- Disable the hardware breakpoint with the Telnet command CI.
- If not automatically done by the kernel, setup the page table pointers for the BDI.
- Start GDB with vmlinux as parameter
- Attach to the target
- Now you should be able to debug the Linux kernel

To setup the BDI page table information structure manually, set a hardware breakpoint at "start\_kernel" and use the Telnet to write the address of "swapper\_pg\_dir" to the appropriate place.

| BDI>bi 0xc0061550      | /* set breakpoint at start_kernel */                              |
|------------------------|-------------------------------------------------------------------|
| BDI>go                 | /* target stops at start_kernel */                                |
| <br>BDI>ci             | / target stops at start_kerner /                                  |
| BDI>mm 0xf0 0xc00000f8 | /* Let PTBASE point to an array of two pointers*/                 |
| BDI>mm 0xf8 0xc0057000 | <pre>/* write address of swapper_pg_dir to first pointer */</pre> |
| BDI>mm 0xfc 0x0000000  | /* clear second (user) pointer */                                 |

#### Note:

When searching the page table, the BDI needs to check the page present bit in a page table entry. For PPC4xx targets, the position of this bit has moved around in the past. By default the BDI assumes the following definition for the page present bit (see pgtable.h in your kernel sources):

405: #define \_PAGE\_PRESENT 0x002 /\* software: PTE contains a translation \*/ 440: #define \_PAGE\_PRESENT 0x001 /\* software: PTE contains a translation \*/

If this does not match your version of "pgtable.h", use the 12 lower bits of the MMU XLAT parameter to define the correct bit position.

MMU XLAT 0xC0000040 ; page present bit is 0x040

## 3.4 Telnet Interface

A Telnet server is integrated within the BDI. The Telnet channel is used by the BDI to output error messages and other information. Also some basic debug commands can be executed.

Telnet Debug features:

- Display and modify memory locations
- Display and modify general and special purpose registers
- Single step a code sequence
- Set hardware breakpoints
- · Load a code file from any host
- Start / Stop program execution
- Programming and Erasing Flash memory

During debugging with GDB, the Telnet is mainly used to reboot the target (generate a hardware reset and reload the application code). It may be also useful during the first installation of the bdiGDB system or in case of special debug needs.

Multiple commands separated by a semicolon can be entered on one line.

Example of a Telnet session:

```
BDI>res
- TARGET: processing user reset request
- TARGET: reseting target passed
- TARGET: processing target init list ....
- TARGET: processing target init list passed
BDI>info
                  : debug mode
   Target state
   Debug entry cause : trap instruction
   Current PC : 0xffffffc
   Current CR
                  : 0x00000000
   Current MSR
                  : 0x00000000
                  : 0x0001ba70
   Current LR
BDI>md 0
00000000 : 0000000 0000004 0000008 000000c .....
00000010 : 00000010 00000014 00000018 0000001c .....
00000020 : 00000020 00000024 00000028 0000002c ... ...$...(...,
00000030 : 00000030 00000034 00000038 0000003c ...0...4...8...<
00000040 : 00000040 00000044 00000048 0000004c ...@...D...H...L
```

#### Notes:

The DUMP command uses TFTP to write a binary image to a host file. Writing via TFTP on a Linux/ Unix system is only possible if the file already exists and has public write access. Use "man tftpd" to get more information about the TFTP server on your host.

A PPC4xx target can be forced to debug mode in two different ways. HALT at the Telnet asserts the HALT pin to stop the processor. STOP at the Telnet uses the JTAG stop command. The HALT pin is deasserted with the next RESET or RUN. If a JTAG reset does not completely reset a target system (e.g. IOP480), the sequence Telnet HALT, press reset button, Telnet RESET can be used to force the target to debug mode immediately out of reset.

#### The Telnet commands:

```
[<address>] [<count>] display target memory as word (32bit)",
"MD
"MDH
      [<address>] [<count>] display target memory as half word (16bit)",
"MDB
      [<address>] [<count>] display target memory as byte (8bit)",
"DUMP <addr> <size> [<file>] dump target memory to a file",
      <addr> <value> [<cnt>] modify word(s) (32bit) in target memory",
" MM
      <addr> <value> [<cnt>] modify half word(s) (16bit) in target memory",
" MMH
"MMB
      <addr> <value> [<cnt>] modify byte(s) (8bit) in target memory",
      <addr> <count>[<loop>] memory test",
"MT
      [<address>] [<count>] calculates a checksum over a memory range",
"MC
                              verifies the last calculated checksum",
"MV
"RD
      [<name>]
                              display general purpose or user defined register",
"RDUMP [<file>]
                              dump all user defined register to a file",
                              display floating point registers",
"RDFPR
"RDSPR <number>
                             display special purpose register",
"RDDCR <number>
                             display device control register",
"RDDCRX <number>
                             display device control register (only 46x)",
"RM {<nbr> | <name>} <value> modify general purpose or user defined register",
"RMSPR <number> <value> modify special purpose register",
"RMDCR <number> <value> modify device control register",
"RMDCRX <number> <value> modify device control register (only 46x)",
       <from> [<to>]
                            display TLB entry",
"TLB
"WTLB <tid:idx> <ws0> <ws1> <ws2> write TLB entry (440/46x)",
"WTLB <way:tid> <ws0> <ws1> <ws2> write TLB entry (47x)",
"DFLUSH [<addr>]
                            flush data cache (addr = cached memory address)",
"TFLUSH
                             invalidate instruction cache",
"DCACHE <from> [<to>]
                             display L1 data cache (440/46x: lines, 405: sets)",
"ICACHE <from> [<to>]
                             display L1 inst cache (440/46x: lines, 405: sets)",
"RESET [HALT | RUN [time]] reset the target system, change startup mode",
"BREAK [SOFT | HARD]
                             display or set current breakpoint mode",
"GO
    [<pc>]
                             set PC and start current core",
"CONT [<cores>]
                             restart multiple cores (<cores> = core bit map)",
"TI
      [<pc>]
                              trace on instuction (single step)",
"TC
      [<pc>]
                              trace on change of flow",
"HALT
                              stop all cores via HALT pin",
"STOP [<cores>]
                              stop core(s) via JTAG port (<cores> = core bit map)",
"SYNC
                              synchronize the BDI with the core(s)",
"JMCDCR <value>
                             APM86xxx: set Multi-Core Debug Control Register",
"BI <addr>
                             set instruction breakpoint",
"CI [<id>]
                             clear instruction breakpoint(s)",
"BD [R|W] <addr>
                            set data breakpoint (32bit access)",
"BDH [R|W] <addr>
                            set data breakpoint (16bit access)",
"BDB [R|W] <addr>
                            set data breakpoint ( 8bit access)",
"CD [<id>]
                             clear data breakpoint(s)",
"INFO
                              display information about the current core",
"STATE
                              display information about all cores",
```

#### The Telnet commands (cont.):

```
[<offset>] [<file> [<format>]] load program file to target memory",
"LOAD
"VERIFY [<offset>] [<file> [<format>]] verify a program file to target memory",
"PROG [<offset>] [<file> [<format>]] program flash memory",
                                      <format> : SREC or BIN or AOUT or ELF",
"ERASE [<address> [<mode>]] erase a flash memory sector, chip or block",
                   <mode> : CHIP, BLOCK or SECTOR (default is sector)",
"ERASE <addr> <step> <count> erase multiple flash sectors",
"UNLOCK [<addr> [<delay>]] unlock a flash sector",
"UNLOCK <addr> <step> <count> unlock multiple flash sectors",
"FLASH <type> <size> <bus> change flash configuration",
"DELAY <ms>
                             delay for a number of milliseconds",
"SELECT <core>
                             change the current core",
"HOST <ip>
                             change IP address of program file host",
"PROMPT <string>
                             defines a new prompt string",
"CONFIG
                             display or update BDI configuration",
"CONFIG <file> [<hostIP> [<bdiIP> [<gateway> [<mask>]]]]",
"UPDATE
                             reload the configuration without a reboot",
"HELP
                             display command list",
"JTAG
                             switch to JTAG command mode",
"BOOT [LOADER]
                             reset the BDI and reload the configuration",
                             terminate the Telnet session"
"QUIT
```

## 3.5 Multi-Core Support

The bdiGDB system supports concurrent debugging of up to 8 PPC4xx cores connected to the same JTAG scan chain. For every core you can start its own GDB session. The default port numbers used to attach the remote targets are 2001 ... 2008. In the Telnet you switch between the cores with the command "select <0..7>". In the configuration file, simply begin the line with the appropriate core number. If there is no #n in front of a line, the BDI assumes core #0.

The following example defines two PPC405 cores on the scan chain.

| JTZ | ARGET ]<br>AGCLOCK<br>KEUP | 0<br>1000 | ;use 16 MHz JTAG clock<br>;give reset time to complete |
|-----|----------------------------|-----------|--------------------------------------------------------|
| ;   | <b>405</b> -405-FPGA       |           |                                                        |
| #0  | CPUTYPE                    | 405       | ;the target CPU type                                   |
| #0  | SCANPRED                   | 0 0       |                                                        |
| #0  | SCANSUCC                   | 1 10      | ;4 (405) + 6 (FPGA)                                    |
| #0  | SCANMISC                   | 4 0xE0    | ;IR length = 4, IR LSB =100000                         |
| #0  | BREAKMODE                  | SOFT      | ;SOFT or HARD                                          |
|     |                            |           |                                                        |
| ;   | 405- <b>405</b> -FPGA      | :         |                                                        |
| #1  | CPUTYPE                    | 405       | ;the target CPU type                                   |
| #1  | SCANPRED                   | 1 4       | ;4 (405)                                               |
| #1  | SCANSUCC                   | 06        | ;6 (FPGA)                                              |
| #1  | SCANMISC                   | 4 0xE0    | ;IR length = 4, IR LSB =100000                         |
| #1  | BREAKMODE                  | SOFT      | ;SOFT or HARD                                          |
|     |                            |           |                                                        |

The following example works with the two 465 cores in a APM86290:

```
[TARGET]
; common parameters
JTAGCLOCK 1
                            ;BDI3000: use 16 MHz JTAG clock
             200
WAKEUP
                            ;wakeup time after reset released
             HARD 1000 ;assert cold reset for 1 second
RESET
;
; CoreID#0 parameters (active core after reset)
#0 CPUTYPE APM86290 0 0 ;core#0 in SOC#0
             HALT RUN ; halt after reset, run after resume from power-down
#0 STARTUP
#0 BREAKMODE HARD
                           ;SOFT or HARD, HARD uses PPC hardware breakpoint
                           ;JTAG or HWBP, HWBP uses one or two hardware breakpoints
#0 STEPMODE HWBP
             1 10
#0 SCANPRED
                           ;count for SOC TAP
#0 SCANSUCC
             1 4
                            ;count for core#1 TAP
; CoreID#1 parameters
#1 CPUTYPE APM86290 1 0 ;core#1 in SOC#0
                          ;don't handle until selected via Telnet
#1 STARTUP
             WAIT
                            ;SOFT or HARD, HARD uses PPC hardware breakpoint
#1 BREAKMODE HARD
                            ;JTAG or HWBP, HWBP uses one or two hardware breakpoints
#1 STEPMODE HWBP
             2 14
                            ;count for SOC and PPC0 TAP
#1 SCANPRED
              0 0
#1 SCANSUCC
                            ;no TAP after PPC1 TAP
;
```

#### **Multi-Core related Telnet commands:**

| STATE                   | Display information about all cores.                                                                                                    |  |  |  |
|-------------------------|----------------------------------------------------------------------------------------------------|--|--|--|
| SELECT <core></core>    | Change the current Telnet core                                                                                                    |  |  |  |
| CONT <cores></cores>    | Restart one or multiple cores<br><cores> core bit map<br/>Example: cont 0x03 ; restart core #0, #1</cores>                                                                                                    |  |  |  |
| STOP [ <cores>]</cores> | Force one or multiple cores to debug mode. If there is no <cores> parameter, the currently selected core is forced to debug mode (stopped).<cores>core bit mapExample:halt 0x03 ; stop 2 cores #0, #1</cores></cores> |  |  |  |
| JMCDCR <value></value>  | For APM86xxx based SOC's. Set the JTAG Multi-core Debug Control Register. Can be used to stop / restart cores simultaneously.                                                                                         |  |  |  |

#### Following the bit definition in JMCDCR:

STOO (0x80000) Put core #0 into stop state (cleared by BDI) STO1 (0x04000) Put core #1 into stop state (cleared by BDI) STO2 (0x00200) Put core #2 into stop state (cleared by BDI) STO3 (0x00010) Put core #3 into stop state (cleared by BDI) STPOEN1 (0x40000) Stop core #0 when core #1 has a debug event STP0EN2 (0x20000) Stop core #0 when core #2 has a debug event STPOEN3 (0x10000) Stop core #0 when core #3 has a debug event STP1EN0 (0x02000) Stop core #1 when core #0 has a debug event STP1EN2 (0x01000) Stop core #1 when core #2 has a debug event STP1EN3 (0x00800) Stop core #1 when core #3 has a debug event STP2EN0 (0x00100) Stop core #2 when core #0 has a debug event STP2EN1 (0x00080) Stop core #2 when core #1 has a debug event STP2EN3 (0x00040) Stop core #2 when core #3 has a debug event STP3EN0 (0x00008) Stop core #3 when core #0 has a debug event STP3EN1 (0x00004) Stop core #3 when core #1 has a debug event STP3EN2 (0x00002) Stop core #3 when core #2 has a debug event

# User Manual 51

#### APM86xxx Multi-Core example:

Stop both core simultaneously using the JMCDCR STOP bits:

MBA#0> state
Core#0: running
Core#1: running

MBA#0>jmcdcr 0x84000
- TARGET: core #0 has entered debug mode
- TARGET: core #1 has entered debug mode

MBA#0> state
Core#0: stopped 0x00000900 JTAG stop request
Core#1: stopped 0xfffa2le4 JTAG stop request

#### Start both core simultaneously:

MBA#0>jmcdcr 0x84000
MBA#0>cont 3
MBA#0>state
Core#0: running
Core#1: running

#### Stop core #1 when core #0 has debug event:

MBA>state Core#0: stopped 0x0ffd1150 single step Core#1: stopped 0xfffa21e4 JTAG stop request MBA>bi 0x0ffd1148 Breakpoint identification is 0 MBA#0>jmcdcr 0x86000 MBA#0>cont 3 - TARGET: core #0 has entered debug mode - TARGET: core #1 has entered debug mode MBA>state Core#0: stopped 0x0ffd1148 instruction breakpoint Core#1: stopped 0xfffa21e4 JTAG stop request

#### PPC476 (LSI ACP3448) Multi-Core example:

Via Telnet all the PPC476 defined Multi-core related register are accessible. Also some special DCR register numbers map to these registers. With the appropriate entries in the register definition file these registers are accessible by name with the Telnet "rd" and "rm" commands.

```
; Special DCR's to access ACP3448 Multi-Core Debug Registers
;
mcdhltr
               DCR
                       0x1001 ; low byte defines 7-bit JTAG instruction
mcdhlts
                       0x1009 ;low byte defines 7-bit JTAG instruction
               DCR
               DCR
                       0x1011 ;low byte defines 7-bit JTAG instruction
mcdgrp0
                       0x1019 ;low byte defines 7-bit JTAG instruction
mcdgrpl
               DCR
mcdldbo
               DCR
                       0x1021 ;low byte defines 7-bit JTAG instruction
;
dbimask
               DCR
                       0x1100
dbomask
               DCR
                       0x1101
;
```

When the Telnet "cont" command is used to restart cores, then the BDI first prepares the selected cores for restart (clears stop bit in JDCR), then clears all LDBO bits and finally clears all GRPHLT bits. This way all cores start running together. But don't forget to set the appropriate GRPHLT bit before using "cont".

In the following example all 4 cores are part of group #0. The example starts all cores together and all will halt once core#0 hits the breakpoint. We setup the Multi-core debug registers via the [INIT] section in the configuration file.

s

|     | -      |              | Debug Group   |                        |       |
|-----|--------|--------------|---------------|------------------------|-------|
|     |        | mcdgrp0      | 0xF0000000    |                        |       |
|     |        |              | 0x80000000    | •                      | ]     |
|     |        | dbimask      |               | ;DBIMASK               |       |
| #2  | WREG   | dbimask      | 0x80000000    | ;DBIMASK               |       |
| #3  | WREG   | dbimask      | 0x80000000    | ;DBIMASK               |       |
| #0  | WREG   | dbomask      | 0xFFFC0000    | ;DBOMASK: enable all e | vents |
| #1  | WREG   | dbomask      | 0xFFFC0000    | ;DBOMASK               |       |
| #2  | WREG   | dbomask      | 0xFFFC0000    | ;DBOMASK               |       |
| #3  | WREG   | dbomask      | 0xFFFC0000    | ;DBOMASK               |       |
| ;   |        |              |               |                        |       |
|     |        |              |               |                        |       |
| acr | 3448   | #0>stat      |               |                        |       |
| Cor | ce#0:  | stopped 0x1  | Effff00c sing | le step                |       |
| Cor | ce#1:  | stopped 0x1  | Efffffc JTAG  | stop request           |       |
| Cor | ce#2:  | stopped 0x1  | Efffffc JTAG  | stop request           |       |
| Cor | ce#3:  | stopped 0x1  | Efffffc JTAG  | stop request           |       |
| acr | 3448   | #0>bi 0xfff  | E£018         |                        |       |
| Bre | eakpo  | int identif: | ication is O  |                        |       |
| acr | 3448   | #0>rm mcdhlt | ts 0x8000000  |                        |       |
| acr | 3448   | #0>cont 0x0  | E             |                        |       |
| - 1 | 'ARGE' | I: core #0 h | nas entered d | ebug mode              |       |
| - 1 | 'ARGE  | I: core #1 b | nas entered d | ebug mode              |       |
| - 1 | 'ARGE  | I: core #2 1 | nas entered d | ebug mode              |       |
| - 1 | TARGE' | I: core #3 1 | nas entered d | ebug mode              |       |
| acr | 3448   | #0>stat      |               |                        |       |
| Cor | ce#0:  | stopped 0x1  | Effff018 inst | ruction breakpoint     |       |
| Cor | ce#1:  | stopped 0x1  | Effff05c JTAG | stop request           |       |
| Cor | ce#2:  | stopped 0x1  | Efff058 JTAG  | stop request           |       |
| Cor | re#3:  | stopped 0x1  | Effff058 JTAG | stop request           |       |
| acr | 3448   | #0>          |               |                        |       |
|     |        |              |               |                        |       |

#### Multi-Core Restart via GDB continue:

Then core specific parameter CGROUP allows to define a group of cores that should be restarted when GDB sends the "continue" command to the BDI. This has the same effect as the Telnet "cont" command.To halt a group of cores use the Cross-Trigger functions of the processor. Have a look at the ACP3448 configuration example below. Via the new CGROUP parameter you define what the BDI does in response to the GDB continue command:

- If there is no CGROUP defined then the core is restarted as usual.
- If the CGROUP core mask defines only the actual core then this core is prepared for restart but the final step to actually restart is made pending. To actually restart it a "continue" command from the master GDB session (see next) or the Telnet "cont" command is necessary.
- If the CGROUP core mask includes other cores beside the actual one, then all cores in the mask are prepared for restart (if not already done) and finally the whole core group is restarted at the same time.

This supports two different debug scenarios where the first one is actually a special case of the second one:

- Debug only one core via GDB but make sure that always all cores are either halted or running. For this only one CGROUP for the debugged core is necessary. The core mask defines all the cores.
- Debug multiple cores (not necessary all cores) with different GDB sessions. Here one core
  will be let's say the master core with the attached master GDB session. Always continue all
  other GDB session (cores) before entering the continue command in the master GDB session. For the master core define the CGROUP mask with all cores. For other cores set only
  the bit in the core mask that represents the core itself.

Cross-Trigger setup example (for the complete configuration look at acp3448lcm.cfg):

```
[INIT]
;
... other configurations ...
; Setup Multi-Core Debug Group
#0 WREG mcdgrp0 0xF0000000 ;GRP0 includes all cores
                       0x80000000 ;DBIMASK: enbale DBI[0]
#0 WREG dbimask
                       0x80000000 ;DBIMASK
#1 WREG dbimask
#2 WREG dbimask
                       0x80000000 ;DBIMASK
#2 WREG dbimask 0x80000000 ;DBIMASK
#3 WREG dbimask 0x80000000 ;DBIMASK
#0 WREG dbomask 0xFFFC0000 ;DBOMASK: enable all events
#1 WREG dbomask 0xFFFC0000 ;DBOMASK
#2 WREG dbomask 0xFFFC0000 ;DBOMASK
#3 WREG dbomask 0xFFFC0000 ;DBOMASK
;
[TARGET]
; common parameters
JTAGCLOCK 1600000
                                       ;16MHz JTAG clock
WAKEUP
                    100
                                        ;wakeup time after reset released
; CoreID#0 parameters (active core after reset)
#0 CPUTYPE 476
                    0x0f
#0 CGROUP
                                        ;GDB continue core group master
. . .
```

## 3.6 Low level JTAG mode

It is possible to switch to a mode where you can enter low level JTAG commands via the Telnet interface. You activate this mode via the Telnet "jtag" command. Once the BDI has entered this mode, a new set of Telnet commands is available.

```
"TRST
        \{0|1\}
                             assert (1) or release (0) TRST",
"HALT
        \{0|1\}
                           assert (1) or release (0) HALT",
        <count> <tms>
                           clock TAP with requested TMS value",
"CLK
"RIR [+] <len>
                            read IR, zero is scanned in",
"RDR [+] <len>
                            read DR, zero is scanned in",
"WIR [+] <len> <...b2b1b0>
                          write IR, b0 is first scanned",
"WDR [+] <len> <...b2b1b0> write DR, b0 is first scanned",
                           xchg IR, b0 is first scanned",
"XIR [+] <len> <...b2b1b0>
"XDR [+] <len> <...b2b1b0>
                            xchg DR, b0 is first scanned",
                               : more data follows",
                                   do not exit shift-IR/DR state",
                             len : the number of bits 1..256",
                             bx : a data byte, two hex digits",
"RFILE <len> <file> [<succ>] dump DR to file, zero is scanned in",
"WFILE <len> <file> [<pred>] write DR from file",
"DELAY <10...50000>
                             delay for n microseconds",
"HELP
                             display JTAG command list",
"EXTT
                             terminate JTAG mode"
```

Using this special JTAG mode is not necessary for normal debugging. But it maybe helpful to debug JTAG connection problems. For example to discover how many JTAG devices are on the scan chain.

Following a short session that analyzes the scan chain. It puts first all TAP's into bypass mode and then shifts a 1 through the DR. This 1 is shifted 3 bits left, so this tells us that there are 3 TAP's present on the scan chain. Also IR outputs ...111111 000000001 0001 0001 indicating that the IR length of the 3 devices is 10-4-4.

Core#0>jtag JTAG>xir 32 fffffff fffc0111 JTAG>xdr 32 00010000 00080000

# **4** Specifications

| Operating Voltage Limiting                                           | 5 VDC ± 0.25 V                                         |  |  |  |  |
|----------------------------------------------------------------------|--------------------------------------------------------|--|--|--|--|
| Power Supply Current                                                 | typ. 500 mA<br>max. 1000 mA                            |  |  |  |  |
| RS232 Interface: Baud Rates<br>Data Bits<br>Parity Bits<br>Stop Bits | 9'600,19'200, 38'400, 57'600,115'200<br>8<br>none<br>1 |  |  |  |  |
| Network Interface                                                    | 10/100 BASE-T                                          |  |  |  |  |
| BDM/JTAG clock                                                       | up to 32 MHz                                           |  |  |  |  |
| Supported target voltage                                             | 1.2 – 5.0 V                                            |  |  |  |  |
| Operating Temperature                                                | + 5 °C +60 °C                                          |  |  |  |  |
| Storage Temperature                                                  | -20 °C +65 °C                                          |  |  |  |  |
| Relative Humidity (noncondensing)                                    | <90 %rF                                                |  |  |  |  |
| Size                                                                 | 160 x 85 x 35 mm                                       |  |  |  |  |
| Weight (without cables)                                              | 280 g                                                  |  |  |  |  |
| Host Cable length (RS232)                                            | 2.5 m                                                  |  |  |  |  |
| Electromagnetic Compatibility                                        | CE compliant                                           |  |  |  |  |
| Restriction of Hazardous Substances                                  | RoHS 2002/95/EC compliant                              |  |  |  |  |

Specifications subject to change without notice

# **5** Environmental notice

Disposal of the equipment must be carried out at a designated disposal site.

# 6 Declaration of Conformity (CE)

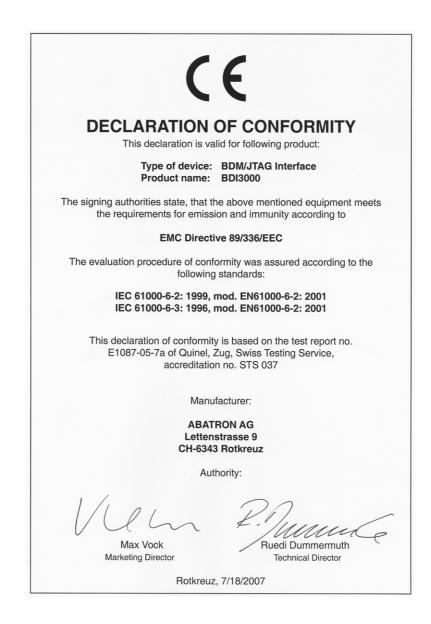

# 7 Warranty and Support Terms

## 7.1 Hardware

ABATRON Switzerland warrants that the Hardware shall be free from defects in material and workmanship for a period of 3 years following the date of purchase when used under normal conditions. Failure in handling which leads to defects or any self-made repair attempts are not covered under this warranty. In the event of notification within the warranty period of defects in material or workmanship, ABATRON will repair or replace the defective hardware. The customer must contact the distributor or Abatron for a RMA number prior to returning.

#### 7.2 Software

#### License

Against payment of a license fee the client receives a usage license for this software product, which is not exclusive and cannot be transferred.

#### Copies

The client is entitled to make copies according to the number of licenses purchased. Copies exceeding this number are allowed for storage purposes as a replacement for defective storage mediums.

#### Update and Support

The agreement includes free software maintenance (update and support) for one year from date of purchase. After this period the client may purchase software maintenance for an additional year.

#### 7.3 Warranty and Disclaimer

ABATRON AND ITS SUPPLIERS HEREBY DISCLAIMS AND EXCLUDES, TO THE EXTENT PERMITTED BY APPLICABLE LAW, ALL WARRANTIES, EXPRESS OR IMPLIED, INCLUDING WITHOUT LIMITATION, ANY WARRANTIES OF MERCHANTABILITY, FITNESS FOR A PARTICULAR PURPOSE, TITLE AND NON-INFRINGEMENT.

# 7.4 Limitation of Liability

IN NO EVENT SHALL ABATRON OR ITS SUPPLIERS BE LIABLE TO YOU FOR ANY DAMAGES, INCLUDING, WITHOUT LIMITATION, ANY SPECIAL, INDIRECT, INCIDENTAL OR CONSEQUENTIAL DAMAGES, ARISING OUT OF OR IN CONNECTION WITH THE USE OR PERFORMANCE OF THE HARDWARE AND/OR SOFTWARE, INCLUDING WITHOUT LIMITATION, LOSS OF PROFITS, BUSINESS, DATA, GOODWILL, OR ANTICIPATED SAVINGS, EVEN IF ADVISED OF THE POSSIBILITY OF THOSE DAMAGES.

The hardware and software product with all its parts, copyrights and any other rights remain in possession of ABATRON. Any dispute, which may arise in connection with the present agreement shall be submitted to Swiss Law in the Court of Zug (Switzerland) to which both parties hereby assign competence.

# Appendices

# A Troubleshooting

## Problem

The firmware can not be loaded.

#### Possible reasons

- The BDI is not correctly connected with the Host (see chapter 2).
- A wrong communication port is selected (Com 1...Com 4).
- The BDI is not powered up

#### Problem

No working with the target system (loading firmware is okay).

#### **Possible reasons**

- Wrong pin assignment (BDM/JTAG connector) of the target system (see chapter 2).
- Target system initialization is not correctly -> enter an appropriate target initialization list.
- An incorrect IP address was entered (BDI3000 configuration)
- BDM/JTAG signals from the target system are not correctly (short-circuit, break, ...).
- The target system is damaged.

#### Problem

Network processes do not function (loading the firmware was successful)

#### **Possible reasons**

- The BDI3000 is not connected or not correctly connected to the network (LAN cable or media converter)
- An incorrect IP address was entered (BDI3000 configuration)

# **B** Maintenance

The BDI needs no special maintenance. Clean the housing with a mild detergent only. Solvents such as gasoline may damage it.

# C Trademarks

All trademarks are property of their respective holders.